# МИНИСТЕРСТВО НАУКИ И ВЫСШЕГО ОБРАЗОВАНИЯ РФ Федеральное государственное бюджетное образовательное учреждение высшего образования Томский государственный университет систем управления и радиоэлектроники

Кафедра автоматизированных систем управления

# **ИНФОРМАЦИОННЫЕ ТЕХНОЛОГИИ**

Методические указания к практическим занятиям, лабораторным и организации самостоятельной работы

Томск-2020

# **Лукьянов А.К.**

**Информационные технологии:** Методические указания к практическим занятиям лабораторным и организации самостоятельной работы / – Томск: ТУСУР,  $2020. - 82$  c.

Методические указания разработаны в соответствии с решением кафедры автоматизированных систем управления

Составитель: доцент каф. АСУ, А.К. Лукьянов

Методические указания утверждены на заседании кафедры автоматизированных систем управления, протокол № 10, 31 октября 2020 года.

> © ТУСУР, каф. АСУ, 2020 © Лукьянов А.К., 2020

# Оглавление

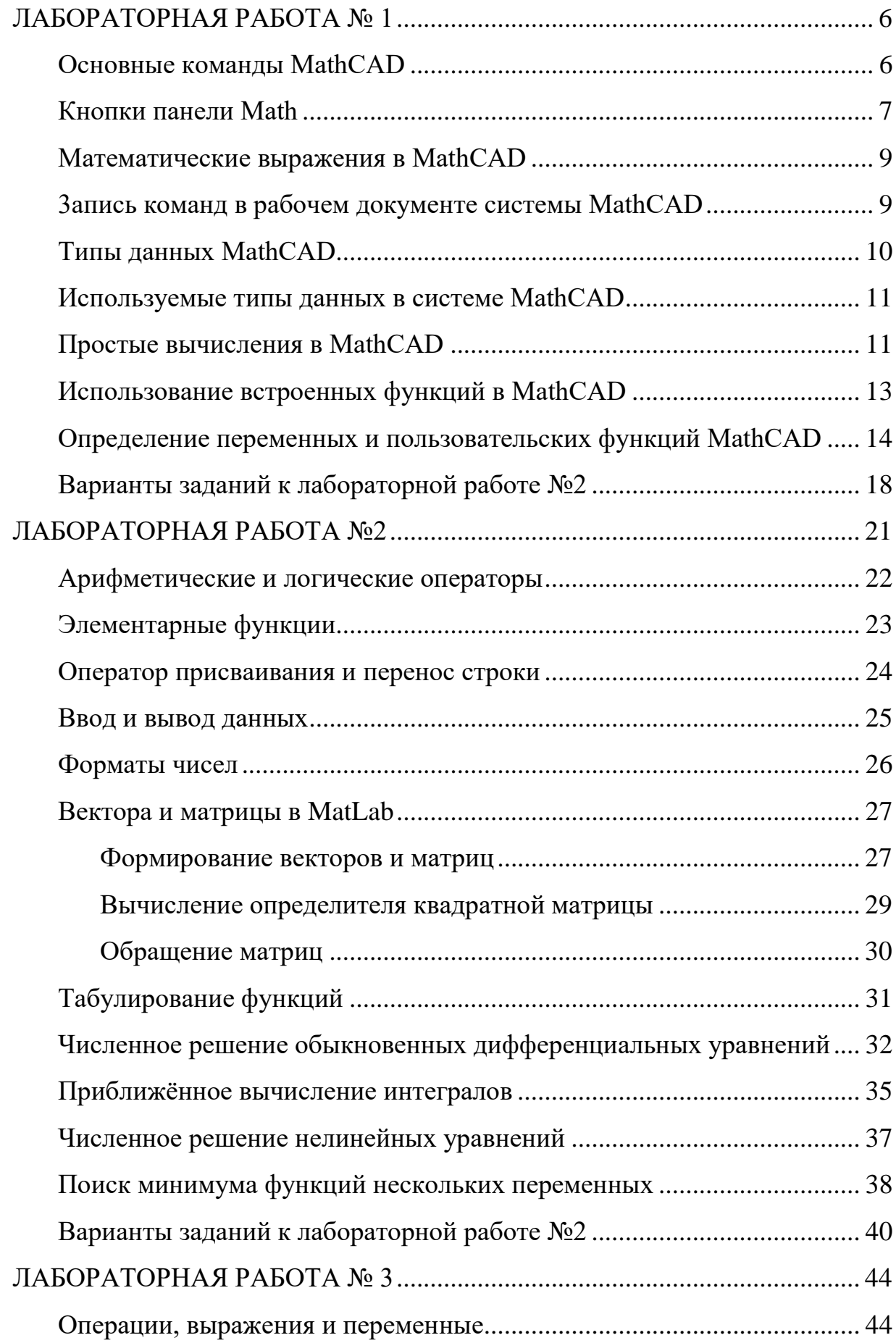

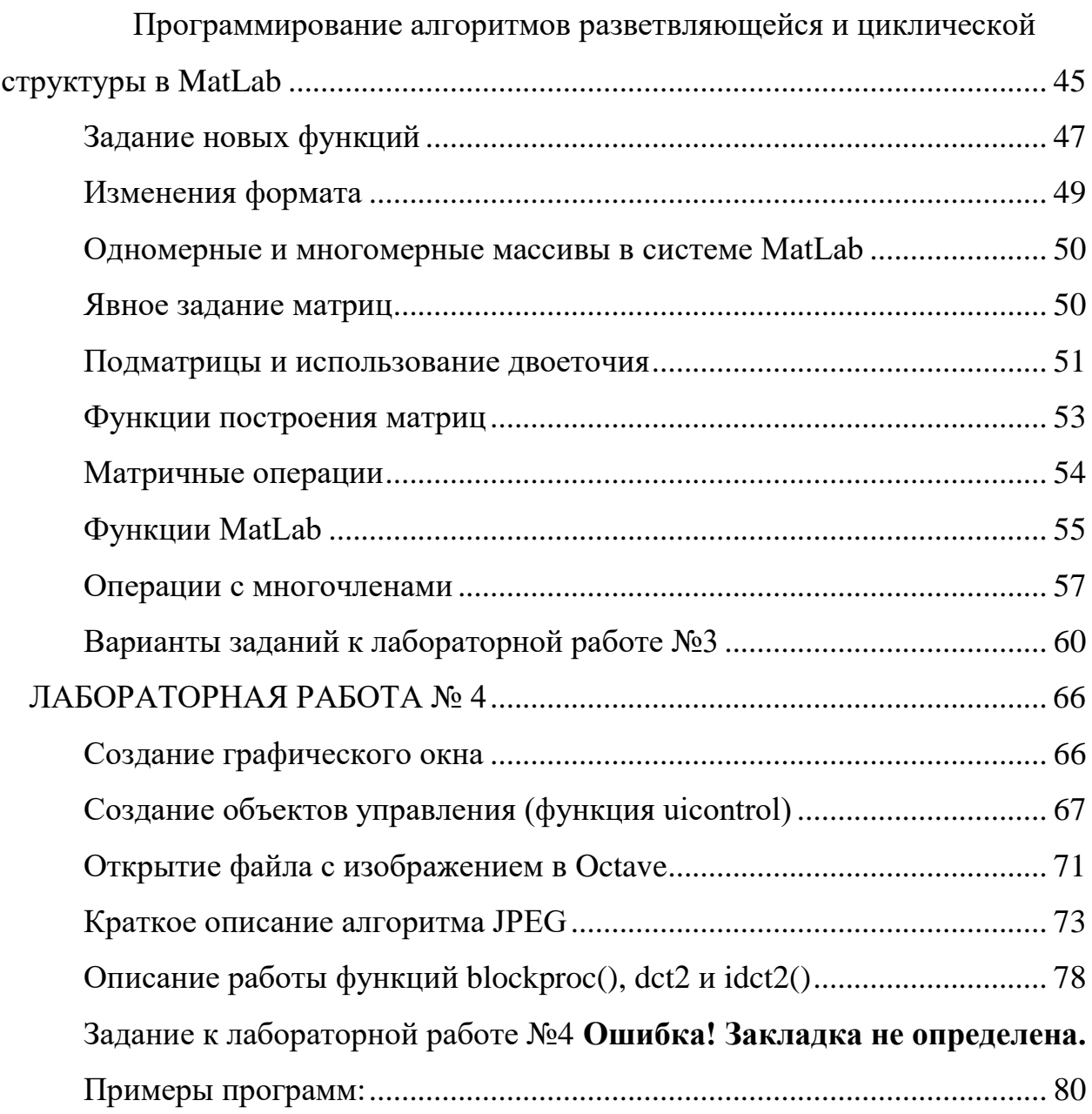

# ЛАБОРАТОРНАЯ РАБОТА №1

## на тему: «Основы работы в MathCAD»

<span id="page-4-0"></span>Цель работы: ознакомиться с основными возможностями, изучить главное меню и панели инструментов пакета MathCAD, а также приобрести практические навыки по выполнению простейших вычислений в нем.

## Основные команлы MathCAD

<span id="page-4-1"></span>Система MathCAD является интегрированной системой, которая ориентирована в основном на проведение математических и инженернотехнических расчётов. В нём объединились понятность, ясность при вычислении с одной стороны и простота в обращении, свойственной электронным таблицам, с другой стороны.

Документ MathCAD, на котором могут быть совмещены текст, графика и формулы, выглядит как страница учебника или журнала, при этом формулы являются «живыми», так как при изменении одной из них, MathCAD скорректирует другие, связанные с первой, атакже пересчитает результаты и перерисует графики.

После запуска приложения MathCAD открывается окно, вид которого представлен на рис. 1.1.

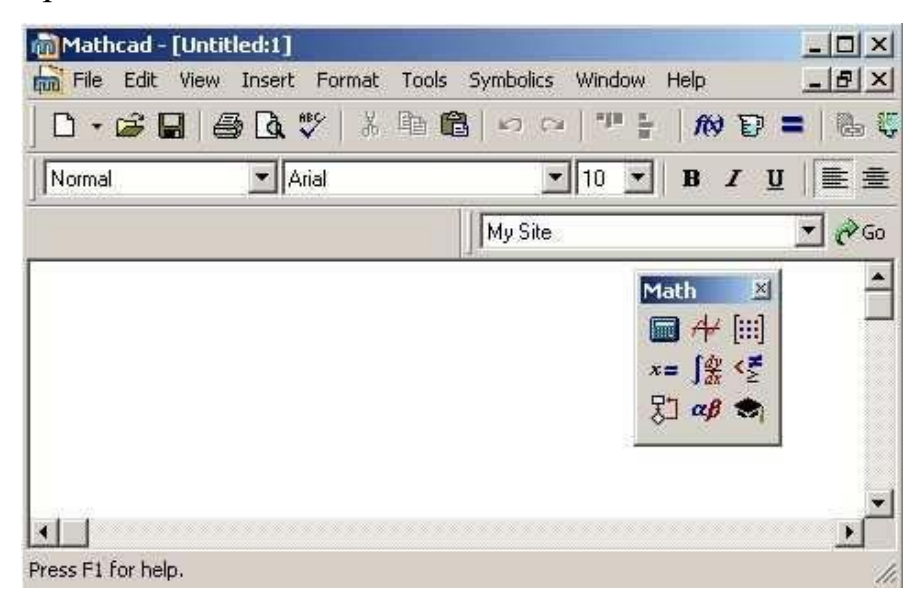

**Puc. 1.1 - Рабочее окно системы MathCAD** 

Главное меню системы MathCAD представлено набором команд, общим для большинства приложений операционной системы MS Windows, а также командами, представляющими специфические возможности [1].

Меню **File** – работа с файлами.

Меню Edit - редактирование документов. Меню View - настройка элементов окна.

Mеню Insert - позволяет помещать в MathCAD документ графики, функции, матрицы, гиперссылки, компоненты инастраивать объекты.

Меню **Format** – содержит команды, предназначенные для задания различных параметров, определяющих внешнее представление чисел, формул, текста, абзацев, колонтитулов и т.д.

Меню Math - позволяет установить режимы и параметры вычислений.

Меню Symbolic – реализует символьные вычисления.

Меню Window - содержит команды для упорядочения взаимного расположения нескольких окон и позволяетактивизировать одно их них.

<span id="page-5-0"></span>Меню **Help** - информационный центр и справочники.

## Кнопки панели Math

Одна из сильных сторон MathCAD - это представление и ввод математических символов и выражений в привычной для человека форме. Открыть соответствующую панель инструментов можно с помощью команды главного меню View → Toolbars. Для удобства работы ссылки на них объединены на панели Math.

На панели Math расположены девять кнопок. Каждая из кнопок, в свою очередь, открывает панели инструментов специального назначения, к которым относятся следующие [9].

**Calculator**  $Ha$ этой панели нахолятся кнопки ЛЛЯ залания математических операций, а также некоторых часто используемых функций. Эту кнопку можно использовать как калькулятор.

Boolean - для ввода операторов сравнения и логическихопераций.

**Evaluation** – содержит кнопки для ввода операторов присвоения значений переменных и функций.

**Graph** – инструменты для построения графика.

**Vector and Matrix** – инструменты для работы с векторами и матрицами.

**Calculus** – представляет математические выражения с элементами интегрирования, дифференцирования в привычном виде.Kнопки это панели позволяют вычислять значения пределов, сумм, произведений.

**Programming** – инструменты для написания программ.

**Greek Symbol** – графический алфавит.

**Symbol** – Для символьных вычислений.

B развёрнутом виде перечисленные панели инструментов панели Math представлены на рис. 1.2.

|                                                                                                    | $\cap \cdot \in \blacksquare$ $\oplus$ $\mathbb{Q}$ $\mathbb{C}$                                                                                                    | ※ 唯 意 っ っ                                                                                                 | 想是                                                                                                  |                                                                   | $\wedge \mathbf{p} = \begin{bmatrix} \mathbf{p} & \mathbf{p} \\ \mathbf{p} & \mathbf{p} \end{bmatrix} \begin{bmatrix} 100\% & \mathbf{r} \end{bmatrix} \begin{bmatrix} \mathbf{q} \end{bmatrix}$ |                                                                            |                                                        |                                                                                    | $\blacksquare$ $\mathcal{H}$ $\lbrack \mathbf{H} \rbrack$ $x$ =                             |                                       |
|----------------------------------------------------------------------------------------------------|----------------------------------------------------------------------------------------------------|----------------------------------------------------------------------------------------------------|----------------------------------------------------------------------------------------------------|-------------------------------------------------------------------|----------------------------------------------------------------------------------------------------|----------------------------------------------------------------------------|--------------------------------------------------------|------------------------------------------------------------------------------------|---------------------------------------------------------------------------------------------|---------------------------------------|
| Normal                                                                                                    | $\mathbf{I}$ Arial                                                                                                    |                                                                                                    | $\mathbf{v}$ 10 $\mathbf{v}$                                                                        |                                                                   | $\mathbf{B}$ $I$ $\mathbf{U}$ $\mathbf{E} \equiv \mathbf{H}$ $\mathbf{E}$ $\mathbf{E}$ $\mathbf{H}$ $\mathbf{V}$ $\mathbf{X}$                                                                    |                                                                            |                                                        |                                                                                    |                                                                                             |                                       |
|                                                                                                    |                                                                                                    | My Site                                                                                                   |                                                                                                    |                                                                   | $\overline{\mathcal{P}}$ $\partial G_0$                                                                                                    |                                                                            |                                                        |                                                                                    |                                                                                             |                                       |
| Matrix<br>$[\mathbb{H}] \times_{n} \times^{1}  \mathbb{X} $<br>$\frac{1}{100}$ $M^2$ $M^T$ m<br>第→7 第×7 20 98<br><b>Evaluation</b> | ×<br>图<br>Graph<br>区般影<br>$\n  ②\n$<br>1 英长<br>図<br><b>Calculus</b>                                                                                                    | <b>Calculator</b><br>sin cos tan In<br> x <br>$\Gamma$<br>$\times^Y$<br>$\pi$<br>$\overline{4}$<br>5<br>3 | log<br>$n_{\Gamma}$ $e^{x}$<br>$\frac{1}{x}$<br>9<br>8<br>$\overline{7}$<br>6<br>÷<br>$\times$<br>0 | 凶<br>n!<br>$\times^2$<br>$\langle \rangle$<br>片<br>$\overline{2}$ | Programming<br>Add Line<br>if:<br>for<br>break<br>return.                                                                                                    | $\mathbb{E}$<br>$\leftarrow$<br>otherwise<br>while<br>continue<br>on error | <b>Greek</b><br>$\alpha$<br>$\eta$<br>V<br>$\tau$<br>А | $\beta$<br>$\gamma$<br>θ<br>$\mathfrak{z}$<br>$\xi$<br>$\circ$<br>φ<br>υ<br>B<br>Г | $\varepsilon$<br>$\delta$<br>λ<br>$\kappa$<br>$\rho$<br>$\pi$<br>$\chi$<br>$\psi$<br>E<br>Δ | 図<br>š<br>$\mu$<br>$\sigma$<br>ω<br>Z |
| $\equiv$<br>$\rightarrow$ fx<br>$xf$ xfy $xf$ y<br><b>Boolean</b>                                                                  | $\frac{d}{dx} = \frac{d^2}{dx^2}$<br>$\infty$<br>$\sum_{n=1}^\infty$<br>ũ<br>$\int_{\frac{1}{a}}^{b}$<br>ž.<br>Ţ<br>$\lim_{\rightarrow a^+}$<br>$\lim_{\rightarrow a}$<br>$\lim_{x \to a^-}$<br>図 | <b>Symbolic</b><br>$\rightarrow$<br>complex<br>substitute<br>collect                                      | $\rightarrow$<br>assume<br>factor<br>series                                                         | Modifiers<br>solve<br>expand<br>parfrac                           | 図<br>float<br>simplify<br>coeffs<br>fourier                                                                                                    | <b>Custom Char.</b> X<br>$\mathrm{P}$<br>$^{\circ}$ C                      | H<br>N<br>T<br>PF PC                                   | Θ<br>Ξ<br>О<br>Y<br>$\Phi$                                                         | K<br>Δ<br>P<br>П<br>$X \Psi$<br>Modifier <b>X</b><br>assume                                 | M<br>Σ<br>Ω                           |
| ⋗<br>۰<br>$\wedge$<br>耂                                                                                                    | ≤<br>$\geq$<br>$\oplus$<br>V                                                                                                    | laplace<br>invztrans:<br>explicit                                                                         | ztrans<br>$M^T \rightarrow$                                                                         | Invfourier<br>$M^{-1} \rightarrow$                                | invlaplace<br>$ M  \rightarrow$                                                                                                    | $\pm$<br>×                                                                 | - 11                                                   |                                                                                    | real<br>RealRange<br>trig<br>integer                                                        |                                       |

**Puc. 1.2 –** Pабочее окно системы MathCAD

#### Математические выражения в MathCAD

<span id="page-7-0"></span>К основным элементам математических выражений MathCAD относятся типы данных, операторы, функции и управляющие структуры.

**Операторы** – элементы MathCAD, с помощью которых можно создавать математические выражения. К ним, например, относятся символы арифметических операций, сумм, знаки вычисления произведений, производной и интеграла и т. д.

Оператор определяет:

- 1) действие, которое должно выполняться при наличии тех или иных значений операндов;
- 2) сколько, где и какие операнды должны быть введены в оператор.

**Операнд** – число или выражение, на которое действует оператор. Например, в выражении «5! + 3» число 3 и выражение «5!» – операнды оператора «+» (плюс), а число 5 – операнд оператора факториал «!». После указания операндов операторы становятся исполняемыми по документу блоками. В Приложении Б данногопособия приведены встроенные операторы пакета MathCAD.

## Запись команд в рабочем документе системы MathCAD

<span id="page-7-1"></span>В системе MathCAD запись команд очень близка к стандартному языку математических расчётов, выполнимых набумаге, что значительно упрощает постановку и решение задач. В результате главные аспекты решения математических задач смещаются с их программирования на алгоритмическое и математическое описание.

Следует помнить, что MathCAD реализует вычисления в строго определённом порядке, как это делает человек, читая страницу книги, т. е. слева направо и сверху вниз. Правильный порядок выполнения блоков основа правильного функционирования системы при обработке документа.

<span id="page-8-0"></span>Сигнал ошибки в системе имеет вид всплывающей надписи, заключённой в прямоугольник.

#### **Типы ланных MathCAD**

К типам данных относятся числовые константы, обычные и системные переменные, массивы (векторы и матрицы) и данные файлового типа.

Константами называют поименованные объекты, хранящие некоторые значения, которые не могут быть изменены. Переменные являются поименованными объектами, имеющими некоторое значение, которое может изменяться по ходу выполнения программы. Тип переменной определяется ее значением; переменные могут быть числовыми, строковыми, символьными ИТ. Л. Имена констант, переменных и иных объектов называют идентификаторами. Идентификаторы в MathCAD представляют собой набор латинских или греческих букв и цифр.

В MathCAD содержится небольшая группа особых объектов, которые нельзя отнести ни к классу констант, ни к классу переменных, значения которых определены сразу после запуска программы. Их правильнее считать системными переменными, имеющими предопределенные системой начальные значения (см. Приложение В). Изменение значений системных переменных производят во вкладке Встроенные переменные диалогового окна Math Options команды **Matematuka**  $\rightarrow$  Опции.

Обычные переменные отличаются от системных тем, что они должны быть предварительно определены пользователем, т. е. им необходимо хотя бы однажды присвоить значение. В качестве оператора присваивания используется знак «:=», тогда как знак «=» отведен для вывода значения константы или переменной.

Различают локальное и глобальное присваивание.

Локальное – присваивание, при котором переменной присваивается начальное значение с помощью оператора «:=», вызываемое нажатием клавиши «:» (двоеточие) на клавиатуре. До этого присваивания переменная не определена и ее нельзя использовать.

Глобальное – присваивание, при котором переменной присваи- вается начальное значение с помощью знака «<sup>[]</sup>», вызываемое нажатием клавиши «~» на клавиатуре.

глобального состоит Отличие локального присваивания  $\overline{OT}$  $\overline{B}$ следующем. Система MathCAD прочитывает весь документ дважды слева направо и сверху вниз. При первом проходе выполняются все действия, предписанные глобальным оператором присваивания (оператор «=»), а при втором - производятся действия, предписанные локальным оператором присваивания (оператор «:=»), и отображаются все необходимые результаты вычислений (оператор «=»).

Существуют также жирный знак равенства «=» (комбинация клавиш клавиатуры «Ctrl» + «=»), который используется, например, как оператор приближенного равенства при решении систем уравнений, и символьный знак равенства « $\rightarrow$ » (комбинация клавиш клавиатуры «Ctrl» + «.»).

#### Используемые типы данных в системе MathCAD

<span id="page-9-0"></span>В системе MathCAD предусмотрены следующие типы данных

- 1. Пелые.
- 2. Вешественные.
- 3. Комплексные. Следует иметь в виду, что при записи мнимой единицы следуетиспользовать специальную кнопку панели Calculus.
- 4. Строковые. Обычно это комментарии вида: «Вычисление суммы».
- 5. Системные. Системная константа это предварительно определённая переменная, значение которой задаётся в начале загрузки системы. Примерами таких констант являются числа «е» или « $\pi$ ».

#### Простые вычисления в MathCAD

<span id="page-9-1"></span>Результат арифметического выражения отображается, если после него стоит знак «=» или знак « $\rightarrow$ ». В первом случае результат представляется в численном виде, а во втором - в символьном.

Пример 1.1. Символьное вычисление в MathCAD.

 $\frac{2.45}{6.342} + \frac{3}{56} - 45 - \frac{6}{86} \rightarrow -44.629882547505372085$ 

вычислительной арифметического При выполнении системой выражения используются знаки арифметических операций сприоритетами, принятыми в обычной математике. Выражение можетсодержать также другие операции:

- извлечение корня;

- возведение в степень;
- интегрирование и дифференцирование;
- знаков факториала и суммирования и т.д.

Часть этих операций можно «взять» на панели Calculator.

Пример 1.2. Записи выражения может быть:

$$
4.6\cdot \left(\sqrt[5]{75.7}+\sqrt{24.65}\right)+7.4^{2.5}-87.45+\frac{768}{435}=97.046
$$

Количество значащих цифр, отображаемых при вычислении, можно регулировать с помощью главного меню Format-Result. В этом случае команда предоставит диалоговое окно, как это показано на рис. 1.3., в котором следует переустановить параметры для вывода результата.

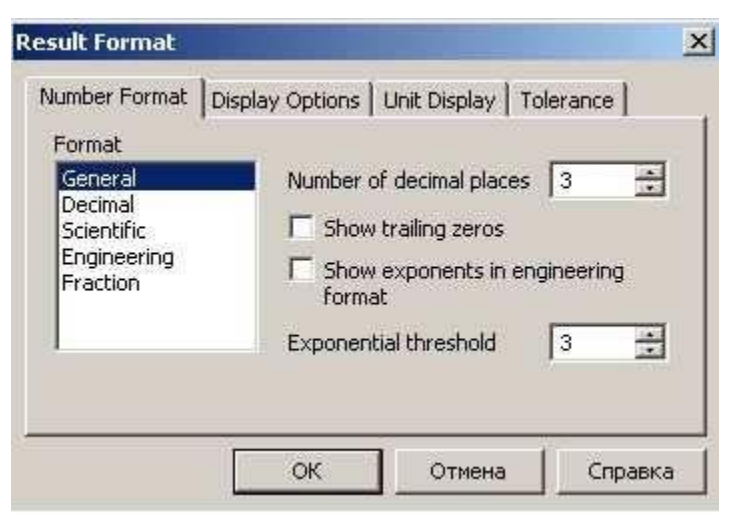

**Puc. 1.3** - Рабочее окно команды главного меню Format (формат

**Result**)

Пример 1.3. Символьное вычисление арифметического выражения:  $\frac{25}{49} - 3^{-2} + 5\frac{1}{3} + \pi \rightarrow \frac{2528}{441} + \pi$  float, 4  $\rightarrow$  8.874

После знака «->» отображён результат символьного вычисления. Для замены результата символьного вычисления численным значением применена команда float, расположенная на панели Symbolic. Эта команда представляет шаблон, в котором пользователю предлагается задать количество знаков (цифр) для отображения результата.

## Использование встроенных функций в MathCAD

<span id="page-11-0"></span>В системе MathCAD имеется множество встроенных функций. Для избегания возможных ошибок не рекомендуется имя функции вводить с Наиболее клавиатуры. часто используемы функции, например, тригонометрические функции, функций натурального логарифма, десятичного логарифма, можно задать, используя их обозначение на панели инструментов **Calculator**. К другим функциям можно обратиться с помощью команды главного меню Insert, либо с помощью команды (кнопки)  $\vec{r}$ . В окне, которое появиться после нажатия на кнопку вызова функций (рис. 1.4), установить категорию функции, познакомиться с пользователь может примером её записи и спецификацией (описанием), а затем произвести нужный выбор. После этого система представляет пользователю шаблон, в который требуется вписать необходимые параметры.

Особенностью функции является возврат значения, т.е. функцияв ответ на обращение к ней по имени с указанием её аргументов должна возвратить своё значение.

|                     | File Edit View Insert Format Tools Symbolics Window Help                            |                                                                                                    | $    \times$                                             |
|---------------------|-------------------------------------------------------------------------------------|----------------------------------------------------------------------------------------------------|----------------------------------------------------------|
| $D \cdot B$ and $A$ | Graph                                                                               | $\mathbf{F}$ and $\mathbf{F}$                                                                                                    | $\blacksquare$ $\#$ $\lbrack :: \rbrack$ $x = \int$      |
| Normal              | $[iii]$ Matrix<br>Ctrl+M<br>f(x) Function<br>Ctrl+E<br>$E$ Unit<br>Ctrl+U           | B $I \perp \!\!\!\!\!\perp \parallel \parallel \equiv \equiv \equiv \parallel \parallel \equiv \parallel \pm \parallel \times \parallel \times \parallel$<br>$\mathbf{v}$ 10 $\mathbf{v}$<br>$\frac{1}{\sqrt{60}}$<br>Site |                                                          |
|                     | $CtrI+T$<br>Picture<br>Area<br>Page Break<br>Math Region<br>ņ<br><b>Text Region</b> | <b>Insert Function</b><br><b>Function Category</b><br>Solving<br>Sorting<br>Special                                                                                                    | $\times$<br><b>Function Name</b><br>acos<br>acot<br>acsc |
|                     | Component<br>Data<br>Control<br>Object                                              | <b>Statistics</b><br>String<br>Trigonometric<br>Truncation and Round-Off<br>User defined<br>Moctor and Matrix                                                                                                    | angle<br>asec<br>asin<br>atan<br>latan2<br>lene.         |
|                     | Reference<br><b>卷 Hyperlink</b> Ctrl+K                                              | accos(z)<br>Returns the angle (in radians) whose cosine is z. Principal value for<br>complex z.<br>$\boxed{2}$                                                                                                    | $\mathbf{v}_i$                                           |

Рис.  $1.4$  – Рабочее окно команды вставка функции: Insert $\rightarrow$  Function

# <span id="page-12-0"></span>Определение переменных и пользовательских функций MathCAD

В системе MathCAD, как и в любых других языках программирования, каждой ячейке памяти соответствует имяидентификатор, которое с установленным синтаксисом системы. выбирается в соответствии Идентификаторы в MathCAD могут состоять из букв латинского или греческого алфавита и цифр, но в начальной позиции может стоять только буква. Идентификатор не должен совпадать со служебными словами, предусмотренными в системе. Следует иметь в виду, что MathCAD различает малые и заглавные буквы.

Как и в других языках программирования в MathCAD различают локальные и глобальные переменные. Присваивание локальным переменным своё значение в системе MathCAD реализуют с помощью знака «:=». Для этого достаточно ввести знак двоеточие.

Глобальная переменная вводится с применением следующегошаблона: «переменная~выражение». Вид, который принимает в документе введённое таким образом присваивание: «переменная≡выражение». Отличие глобальных переменных от локальных переменных в том, что глобальные переменные могут использоваться в любом месте документа (в том числе, слева от их определения и над ним).

Пользовательские **функции** функции, определённые  $\frac{1}{2}$  $\overline{M}$ запрограммированные пользователем для выполнения периодических вычислений.

Чтобы воспользоваться собственной функцией, нужно выполнить следующее.

1. Описать функцию.

2. Вызвать описанную функцию для выполнения.

Для определения функции используются идентификаторы: имя функции и имена формальных параметров функции.

Формальный параметр - это идентификатор, конкретное значение которого определяется путём замены его на соответствующее ему значение фактического параметра при обращении к функции. При этом необходимо однозначно определять в создаваемой функции значения аргументов (формальным параметрам) в соответствии с значениями фактических параметров функции при её дальнейшем использовании.

Формат определения функции имеет вид:

ИмяФункции (список формальных параметров): = выражение.

Вызов пользовательской функции производится подобно вызову любой стандартной функции. Можно поместить результат в отдельную переменную, тогдаформат для определения функции примет вид:

Имя переменной результата := ИмяФункции (список формальных параметров).

Или напечатать:

ИмяФункции (список формальных параметров) =

Пример 1.4. Пусть требуется определить функцию Dist, которая будет возвращать расстояние заданной точки от начала координат. Использовать эту функцию для вычисления расстояния от точки  $A(1.96, -3.8)$  и  $B(6, 42.5)$  до начала координат.

Решение. Из курса линейной алгебры известно, что расстояние от начала координат до некоторой точки  $A(x, y)$  определятся по формуле  $y =$  $\sqrt{x^2 + y^2}$ . Здесь  $(x, y)$  – координаты заданной точки. Эта формула и будет составлять основу функции **Dist.** При описании функции следует предусмотреть два формальных параметра - координаты точки. На это место этих параметров должны будут вписаны фактические координаты заданных точек.

В соответствии с формулой определения расстояния от точки на плоскости доя начала координат функция Dist может быть записана в виде:

 $Dist(x, y) = \sqrt{x^2 + y^2}$ . Обращение к функции для вычислений расстояний от заданных точек может быть представлено либо напрямую, либо с использованием вспомогательной переменной. Ниже представлено решение поставленной задачи в программе MathCAD.

$$
Dist(x, y) := \sqrt{x^2 + y^2}
$$
  
Distx(1.96, -3.8) = 4.276   
 P := Distx(6, 42.6)

#### $P = 43.02$

В системе MathCAD предоставлена также возможность определения переменных, принимающих значения из заданного промежутка, причём соседние значения удалены на равные расстояния друг от друга. При этом задаётся только начальное значение, следующее значение и конечное значение.

В качестве переменных, принимающих значение из промежутка, можно использовать только идентификаторы без индексов.

Формат определения переменной имеет следующий вид:

Имя Переменной := начальное значение, начальное значение + шаг. конечное значение.

Если конечное значение при данном значении шага не достигается точно, последним значением переменной будет наибольшее значение из заданного промежутка, не превышающее конечное значение.

Кроме того MathCAD представляет возможность не задаватьследующее значение, если шаг по величине совпадает со значением1 или -1.

В этом случае формат определения переменной можно представить в виде:

ИмяПеременной := начальное значение, .. конечное значение.

Пример 1.5. Требуется получить таблицу значений функции  $f(x) = \frac{x}{1+x^2}$ , на интервале [*a*, *b*] с шагом *h*.

Решение. Решение задачи можно свести к выполнению следующих шагов.

- 1. Определить функцию  $f(x) = \frac{x}{1 + x^2}$
- 2. Задать *a*, *b*, *h*.
- 3. Задать переменную (например, t), принимающую значение изпромежутка интервале [ $a, b$ ] с шагом  $h$ .
- 4. Получить таблицу значений функции для переменной t.

На рис. 1.5 представлен фрагмент документа с решением задачи.

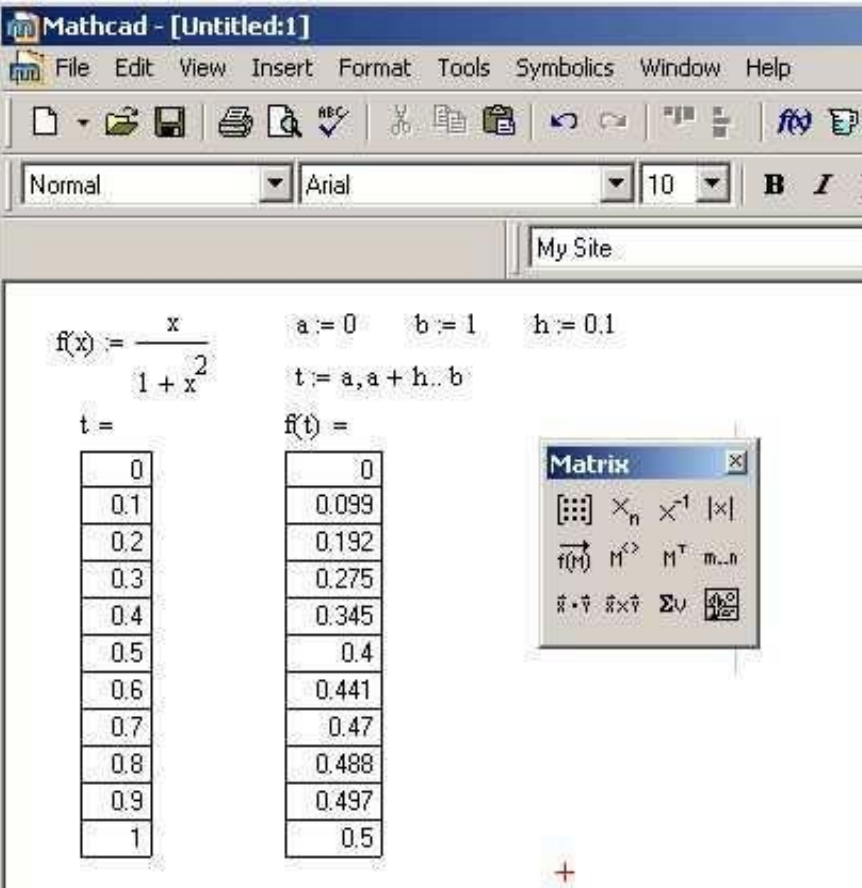

**Puc. 1.5** – Получение значений функции в MathCAD

## Варианты заданий к лабораторной работе №2

## Задание 1

<span id="page-16-0"></span>1) Вычислить, добавить комментарии.

 $\sqrt{100}$  $|-10|=$  $10$ 

2) Определить переменные *a*, *b* и *c*, причем переменную *c* -глобально.  $a := 3.4, b := 6.22, c \equiv 0.149.$ 

Вычислить следующие выражения.

$$
Z := \frac{2ab + \sqrt[3]{c}}{\sqrt{\left(a^2 + b^{a+c}\right)c}} \quad N := e^{\sin c} \cos \frac{a}{b}.
$$

Изменить точность отображения результатов вычисленияглобально.

Примечание. Комментарии добавляются с использованием команды Вставка → Текстовая область. Точность отображения результатов изменяется с помощью команды Формат  $\rightarrow$  Результат  $\rightarrow$  Формат чисел  $\rightarrow$  Число знаков.

экранзначение системной константы  $\square$ 3) Вывести на  $\mathbf{M}$ установить максимальный формат ее отображения локально.

4) Выполнить следующие операции с комплексными числами

 $Z1 = -3 + 2i$ ,  $Z2 = 1 + 2i$ ,  $Z2 = 3 + 4i$ .  $|Z1| = \text{Re}(Z1) =$  $Im(Z1) = \arg(Z1) =$  $72 + 73 =$  $72.$ 

5) Выполнить следующие операции.

*i* := 1 .. 10 
$$
\sum_{i} i = \prod_{i} (i+1) = \int_{0.8}^{0.4} x^{2} \cdot 1g(x+2) dx = \int_{0.8}^{0.4} \frac{\cosh(2x)}{(\sin 2x)^{2}} dx = \int_{0.8}^{0.4} \frac{1}{\sin(2x)} dx = \int_{0.8}^{0.4} \frac{1}{\sin(2x)} dx = \int_{0.8}^{0.4} \frac{1}{\sin(2x)} dx = \frac{1}{2} \int_{0.4}^{0.4} \frac{1}{\sin(2x)} dx = \frac{1}{2} \int_{0.4}^{0.4}
$$

## Залание 2

Рассчитать выражения в соответствии с вариантом, используя встроенные функции, вывести на экран вспомогательные слова. Ответ должен содержать т знаков после запятой, переменную х определить в соответствии с областью определения. Получите таблицу значений функции на интервале  $[a, b]$  с шагом h.

**Baphant 1.**  $y = \frac{1 + \sin^2(b^3 + x^3)}{\frac{3}{2} \sqrt{b^3 + x^3}}$ ,  $m = 4$ ,  $a = -3$ ,  $b = 3$ ,  $h=0,1$ **Baphahit 2.**  $y = \frac{\sqrt[3]{ax + b}}{\sqrt{a^2 + b}}$ ,  $m = 3$ ,  $a = 1$ ,  $b = 4$ ,  $h = 0,2$ **Baphant 3.**  $y = \frac{1 + \lg^2 \frac{x}{a}}{\frac{x}{b - e^a}}$ ,  $m = 2$ ,  $a = 1$ ,  $b = 3$ ,  $h = 0,3$ **Вариант 4.**  $y = \sqrt[4]{x^2 - 2.5} + \sqrt[3]{\lg x^2}$ ,  $m = 4$ ,  $a = 1$ ,  $b = 9$ ,  $h = 0.4$ **Вариант 5.**  $y = \frac{a^x - b^x}{\lg|\frac{a}{b}|} \sqrt[3]{ab}$ ,  $m = 3$ ,  $a = 20$ ,  $b = 25$ ,  $h = 0.5$ **Вариант 6.**  $y = \frac{b^3 + \sin^2 ax}{\arccos(xbx) + e^{-x/2}}$ ,  $m = 2$ ,  $a = -5$ ,  $b = 5$ ,  $h = 0,6$ **Baphahat** 7.  $y = \frac{lg(x^2 - 1)}{log_5(ax^2 - b)}, m = 4, a = -5, b = 5, h = 0,7$ **Baphahit 8.**  $y = \frac{\arccos(x^2 - b^2)}{\arcsin(x^2 - a^2)}$ ,  $m = 3$ ,  $a = -5$ ,  $b = 5$ ,  $h = 0,8$ **Вариант 9.**  $y = \arcsin(x^a) + \arccos(x^b)$ ,  $m = 2$ ,  $a = -7$ ,  $b = 7$ ,  $h =$ 

0.9

**Вариант 10.**  $y = a^{x^2-1} - 1g(x^2-1) + \sqrt[3]{x^2-1}$ ,  $m = 4$ ,  $a = -4$ .  $b = 4$ .  $h = 0.5$ 

## Задание 3

Точки, лежащие в плоскости  $\alpha$ ,  $A(x_1, y_1)$ ,  $B(x_2, y_2)$  и  $C(x_3, y_3)$ , образуют треугольник  $\triangle ABC$ , а точки пространства  $K(k_1, k_2, k_3)$ ,  $N(n_1, n_2, n_3)$ ,  $M(m_1, m_2, n_3)$  $m_3$ ) являются вершинами треугольника  $\Delta$  KNM. Необходимо создать собственную функцию для вычисления параметра, представленного в варианте.

**Bapuaht 1.** Периметр  $\triangle ABC$  при  $x_1 = -5$ ,  $y_1 = 0$ ,  $x_2 = 0$ ,  $y_2 = 2$ ,  $x_3 = 6, y_3 = 5.$ **Bapuaht 2.** Площадь  $\triangle ABC$  при  $x_1 = -10$ ,  $y_1 = -1$ ,  $x_2 = 3$ ,  $y_2 = 7$ ,  $x_3 = 4, y_3 = 2.$ 

**Вариант 3.** Расстояние от точки  $A$  до прямой  $BC$  при  $x_1 = -4$ ,

 $y_1 = 8$ ,  $x_2 = -3$ ,  $y_2 = 4$ ,  $x_3 = 9$ ,  $y_3 = 0$ .

**Bapиaht 4.** Bысоту ∆ *АBC*, опущенную на сторону *АC* при  $x_1 = 4$ ,  $y_1 = 6$ ,  $x_2 = -1$ ,  $y_2 = 2$ ,  $x_3 = 4$ ,  $y_3 = 8$ .

**Bapиaht 5.** Mедиану ∆ *АBC*, опущенную на сторону *АB* при  $x_1 = 4$ ,  $y_1 = 7$ ,  $x_2 = -3$ ,  $y_2 = 5$ ,  $x_3 = 0$ ,  $y_3 = 9$ .

**Bapuaht 6.** Периметр ∆ *KNM* при  $k_1 = -5$ ,  $k_2 = 0$ ,  $k_3 = 3$ ,  $n_1 = 0$ ,  $n_2 = 2$ ,  $n_3 = 9$ ,  $m_1 = 6$ ,  $m_2 = 5$ ,  $m_3 = 0$ .

**Bapиaht 7.** Площадь ∆ *KNM* при  $k_1 = -10$ ,  $k_2 = -1$ ,  $k_3 = 1$ ,  $n_1 = 3$ ,  $n_2 = 7$ ,  $n_3 = 2$ ,  $m_1 = 4$ ,  $m_2 = 2$ ,  $m_3 = 3$ .

**Bapuaht 8.** Расстояние от точки *K* до прямой *NM* при  $k_1 = -3$ ,  $k_2 = 2$ ,  $k_3 = 5$ ,  $n_1 = -2$ ,  $n_2 = -4$ ,  $n_3 = 0$ ,  $m_1 = 4$ ,  $m_2 = -3$ ,  $m_3 = 7$ .

**Bapиaht 9.** Bысоту ∆ *KNM*, опущенную на сторону *KN* при  $k_1 = 2, k_2 = 7, k_3 = 8, n_1 = -6, n_2 = 2, n_3 = 3, m_1 = 4, m_2 = 4, m_3 = 2.$ 

**Bapиaht 10.** Bысоту ∆ *KNM*, опущенную на сторону *NM* при  $k_1 = 3, k_2 = 2, k_3 = 6, n_1 = -1, n_2 = 2, n_3 = -8, m_1 = 4, m_2 = 8, m_3 = -3.$ 

# ЛАБОРАТОРНАЯ РАБОТА №2

#### на тему: «MatLab в задачах вычислительной математики»

<span id="page-19-0"></span>Цель работы: ознакомиться  $\mathbf{c}$ основными характеристиками. возможностями и особенностями математического макета MatLab, научиться выполнять математические вычисления в MatLab.

Визуализация расчетов в системе MatLab

MatLab является одной из самых крупных и мощных систем компьютерной математики. Она, вместе с пакетом ситуационного блочного моделирования Simulink и множеством других пакетов расширения, создана корпорацией MathWork Inc.

При запуске программы появляется окно, представленное на рис. 2.1.

B MatLab, как и в других системах, используются все буквы латинского алфавита от А до Z и арабские цифры от 0 до 9. Как и в  $C++$ , большие и малые буквы - это разные переменные и константы. Кроме букв латинского алфавита используются все специальные символы клавиатуры компьютера.

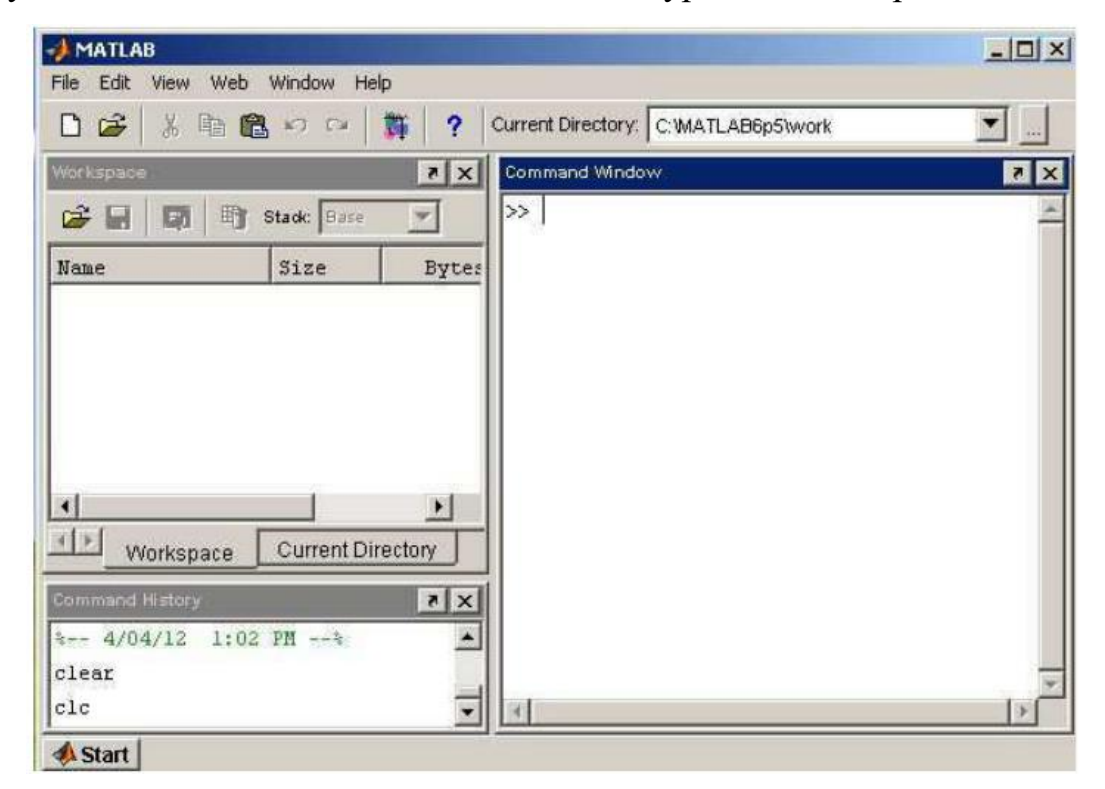

**Рис.**  $2.1 -$ Окно системы MatLab после запуска

## **Арифметические и логические операторы**

<span id="page-20-0"></span>Число арифметических операторов в MatLab значительно расширено и включает в себя матричные и арифметические операции. В таблице 2.1 приводится список арифметических операторов.

Таблица 2.1 – Список арифметических операторов в MatLab

| Функция                                     | Обозначение (синтаксис)     |
|---------------------------------------------|-----------------------------|
| Сложение                                    | $+ (M1+M2)$                 |
| Вычитание                                   | $-(M1-M2)$                  |
| Матричное умножение                         | $*(M1*M2)$                  |
| Поэлементное умножение массивов             | $*(M1.*M2)$                 |
| Возведение матрицы в степень                | $\wedge$ (M1 $\wedge$ x)    |
| Поэлементное возведение массива в степень   | $\Lambda$ (M1. $\Lambda$ x) |
| Деление матриц слева направо                | /(M1/M2)                    |
| Поэлементное деление массивов слева направо | ./ (M1 ./ M2)               |
| Деление матриц справа налево                | $(M1 \setminus M2)$         |
| Поэлементное деление массивов справа налево | $\Lambda$ (M1 $\Lambda$ M2) |

В математических выражениях операторы имеют определенный приоритет исполнения. В MatLab приоритет логических операторов выше, чем арифметических, приоритет возведения в степень выше приоритетов умножения и деления, приоритет умножения и деления выше сложения и вычитания. Для повышения приоритета операций нужно использовать круглые скобки. Степень вложения скобок не ограничивается. Операторы отношения служат для сравнения двух величин, векторов или матриц, все операторы отношения имеют две сравниваемые величины и записываются, как показано в таблице 2.2.

Таблица 2.2 – Список операторов отношения в MatLab

| Функция          | Обозначение (синтаксис)           |  |  |
|------------------|-----------------------------------|--|--|
| Равно            | $==(x == y)$                      |  |  |
| Не равно         | $\mathbf{v} = (x \mathbf{v} = y)$ |  |  |
| Меньше           | $\langle x \langle y \rangle$     |  |  |
| Больше           | >(x > y)                          |  |  |
| Меньше или равно | $\lt = (x \lt = y)$               |  |  |
| Больше или равно | $>=(x>=y)$                        |  |  |

Данные операторы выполняют поэлементное сравнение векторов или матриц одинакового размера и логическое выражение принимает значение 1

(True), если элементы идентичны, и значение 0 (False) в противном случае Логические операторы служат для реализации поэлементных логических операций над элементами одинаковых по размеру массивов согласно таблице 2.3.

Функция Обозначение (синтаксис) Логическое И  $\&$ ; and (and  $(a, b)$ ) Логическое ИЛИ  $\vert$ ; or (or  $(a, b)$ ) Логическое НЕ  $\sim$ ; not (not (a, b)) Исключающее ИЛИ  $xor (xor (a, b))$ Верно, если все элементы вектора равны нулю  $any (any (a))$ Верно, если все элементы вектора не равны нулю  $all (all (a))$ 

Таблица 2.3 – Список логических операций над элементами в MatLab

## **Элементарные функции**

<span id="page-21-0"></span>Описание элементарных функций представлено в таблице 4.4.

Следует помнить, что в MatLab в тригонометрических функциях углы измеряются в радианах.

Таблица 2.4 – Элементарные функции в MatLab

| Функция                              | Обозначение (синтаксис) |  |  |
|--------------------------------------|-------------------------|--|--|
| $ x $ — модуль                       | abs(x)                  |  |  |
| $e^{x}$ – экспонента                 | exp(x)                  |  |  |
| $\ln x$ – натуральный логарифм       | log(x)                  |  |  |
| $\log_2 x$ – логарифм по основанию 2 | log2(x)                 |  |  |
| $\lg x$ – десятичный логарифм        | log10(x)                |  |  |
| $2^{x}$ – 2 в степени х              | pow(x)                  |  |  |
| $\sqrt{x}$ – квадратный корень       | sqrt(x)                 |  |  |
| $\arccos x$ – арккосинус             | acos(x)                 |  |  |
| $\arcctg x$ – арккотангенс           | acot(x)                 |  |  |
| $\arccosec\ x - \text{apkkocеканc}$  | accsc(x)                |  |  |
| $\arcces x$ – арксеканс              | $\mathit{asc}(x)$       |  |  |
| $arcsin x - a$ рксинус               | asin(x)                 |  |  |
| $arctg x$ – арктангенс               | atan(x)                 |  |  |
| $cos x -$ косинус                    | cos(x)                  |  |  |
| $ctg x -$ котангенс                  | cot(x)                  |  |  |
| $sec x - c$ еканс                    | sec(x)                  |  |  |
| $\cosec\ x - \kappa$ осеканс         | csc(x)                  |  |  |
| $sin x - c$ инус                     | sin(x)                  |  |  |
| $tg\ x$ – тангенс                    | tan(x)                  |  |  |

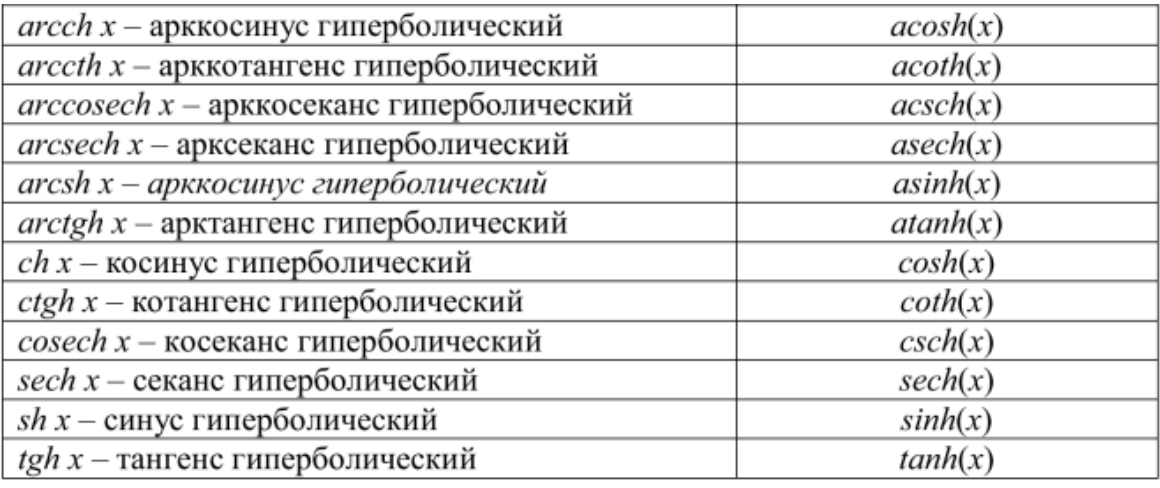

Все элементарные функции должны записываться в программах малыми буквами. Существуют также специальные математические функции, на которых мы не будем останавливаться.

## **Оператор присваивания и перенос строки**

<span id="page-22-0"></span>Для задания переменным определенных значений используется оператор присваивания, вводимый знаком равенства «=»:

Имя переменной = Выражение;

Типы переменных заранее не декларируются. Они определяются выражением, значение которого присваивается переменной. Имя переменной может содержать сколько угодно символов, но идентифицируется только 31 начальный символ. Имя любой переменной должно быть уникальным. Имя должно начинаться с буквы, может содержать буквы, цифры и символ подчеркивания «\_».

Недопустимо включать в имена пробелы и специальные знаки.

Если математическое выражение выходит за размер экрана монитора, то целесообразно перенести его часть на следующую строку. Для этого используется символ многоточие - три и более точки. В командном режиме число возможных символов в одной строке равно 4096.

## Ввод и вывод данных

<span id="page-23-0"></span>Для ввода с клавиатуры служит функция **input**. Основными форматами её использования являются следующие два, из которых первый ввод числа, второй ввод текстовой информации (обычно строка):

 $X = input('Bequare X:')$ 

str = input('Введите str: ', 's')

С использованием управляющих символов ("\n"), строка приглашения может быть размещена на нескольких строках. Для вывода обратного слэша нужно использовать комбинацию символов \\.

Пример:

 $R = input('Beq^T)$ ите радиус окружности: \n');

Функция disp осуществляет вывод значений указанной переменной или указанного текста в командное окно. Обращение к ней имеет вид:

disp (<переменная или текст в апострофах>)

Например:

 $disp(x1) - B$  командное окно выводится значение переменной х1.

 $\text{disp('value')}-\text{B}$  командное окно выводится текст value.

Чтобы вывести значения нескольких переменных в одну строку (например, при создании таблиц данных), нужно создать единый объект, который содержал бы все эти значения. Это можно сделать, объединив соответствующие переменные в вектор, пользуясь операцией создания вектора-строки:

 $x = [x1 x2 ... x].$ 

Тогда вывод значений нескольких переменных в одну строку будет иметь вид:

disp  $([x1 x2 ... x]).$ Например:  $\alpha$  x 1 = -3.14; x 2 = -2.5; x 3 = 5.6; x 4 = -9.33;  $\rightarrow$  disp([x1 x2 x3 x4])

 $-3.1400 - 2.5000$  5.6000  $-9.3300$ 

Если после математического выражения не ставить символ «;» - точку с запятой, значение результата будет выведено на экран автоматически.

Кроме того. ДЛЯ форматированного ввода и вывода могут использоваться функции fscanf и fprintf.

Системные константы представлены в таблице 2.5.

Таблица 2.5 - Системные константы в MatLab

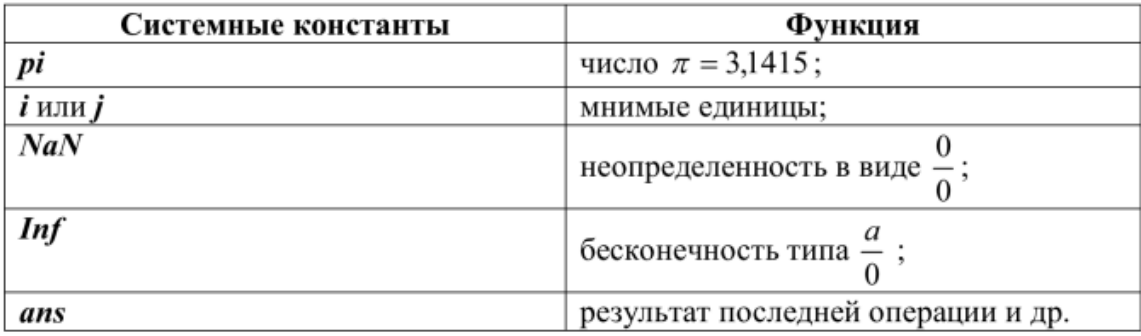

#### Форматы чисел

<span id="page-24-0"></span>При вычислениях в MatLab используется режим двойной точности. Однако, при выводе результатов, по умолчанию выдаются числа в действительной форме, в которых после десятичной точки присутствует четыре цифры. Чтобы изменить данную форму вывода, необходимо в программе перед выводимой величиной использовать команду format name, где **name** – имя формата. Для числовых данных наше может быть следующим сообщением.

short – короткое представление в фиксированном формате (5 знаков);

short  $e$  – короткое представление в экспоненциальной форме (5 знаков мантиссы и 3 знака порядка);

**long** – длинное представление в фиксированном формате (15 знаков);

long е - длинное представление в экспоненциальной форме (15 знаков мантиссы и 3 знака порядка).

В качестве примера рассмотрим вывод вектора, содержащего 2 числа, в формате long, представленный на рис. 2.2.

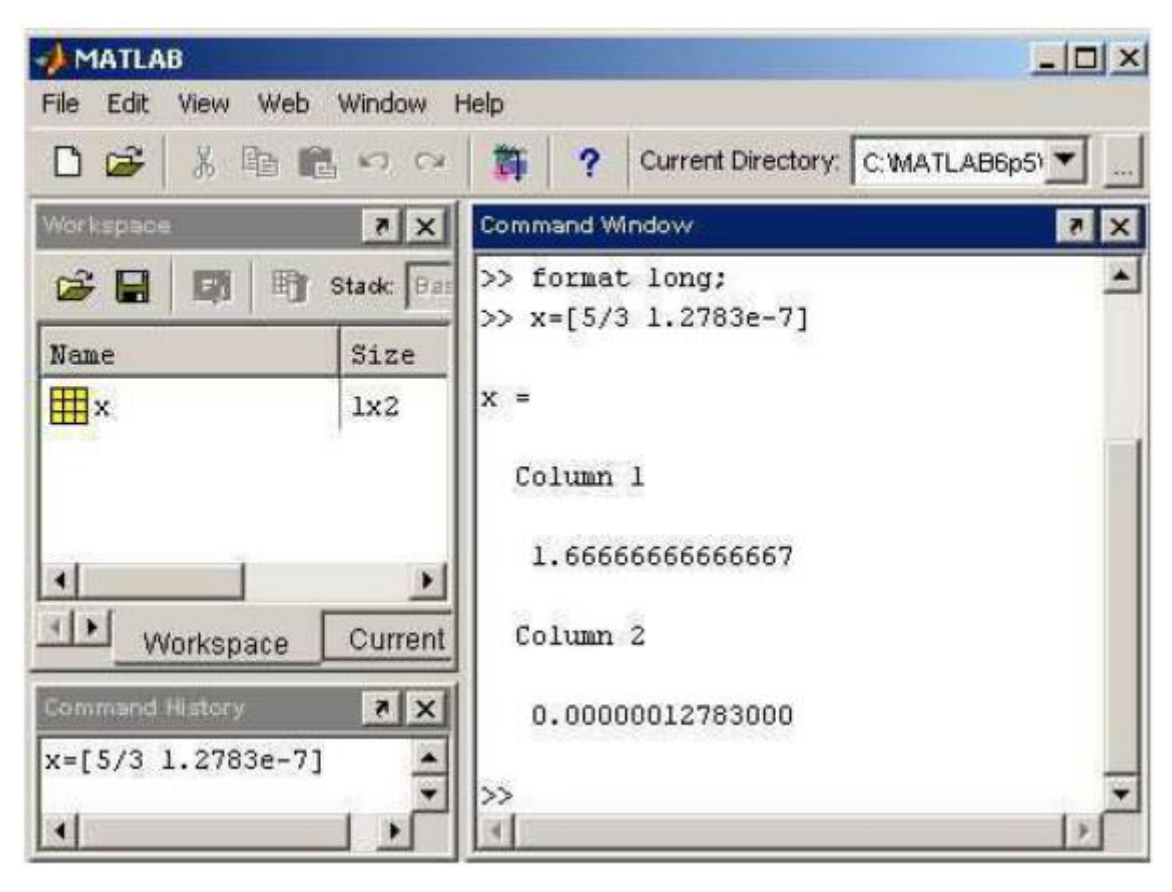

**Рис. 2.2** – Представление числа в формате long в системе MatLab В различных форматах вывод вектора *х* будет иметь различный вид.

<span id="page-25-0"></span>Задание формата сказывается только на форме вывода чисел. Вычисления же происходят в режиме двойной точности, а ввод чисел осуществляется в любом удобном виде.

## **Вектора и матрицы в MatLab**

#### **Формирование векторов и матриц**

<span id="page-25-1"></span>Описанные правила вычислений распространяются и на более сложные вычисления, которые при использовании обычных языков программирования (типа Раsса1, Fortran, С++ и др.) требуют составления специальных программ. MatLab специально предназначен для проведения сложных вычислений с векторами и матрицами. При этом по умолчанию предполагается, что каждая переменная – это вектор или матрица. Например, если задано  $x = 1$ , то это значит, что х – это вектор с одним элементом, равным 1. Если надо задать вектор из трех элементов, то их значения надо перечислить в квадратных скобках, разделяя пробелами, тогда задан вектор-строка. Если разделить элементы точкой с запятой, то получим вектор-столбец (рис. 2.3).

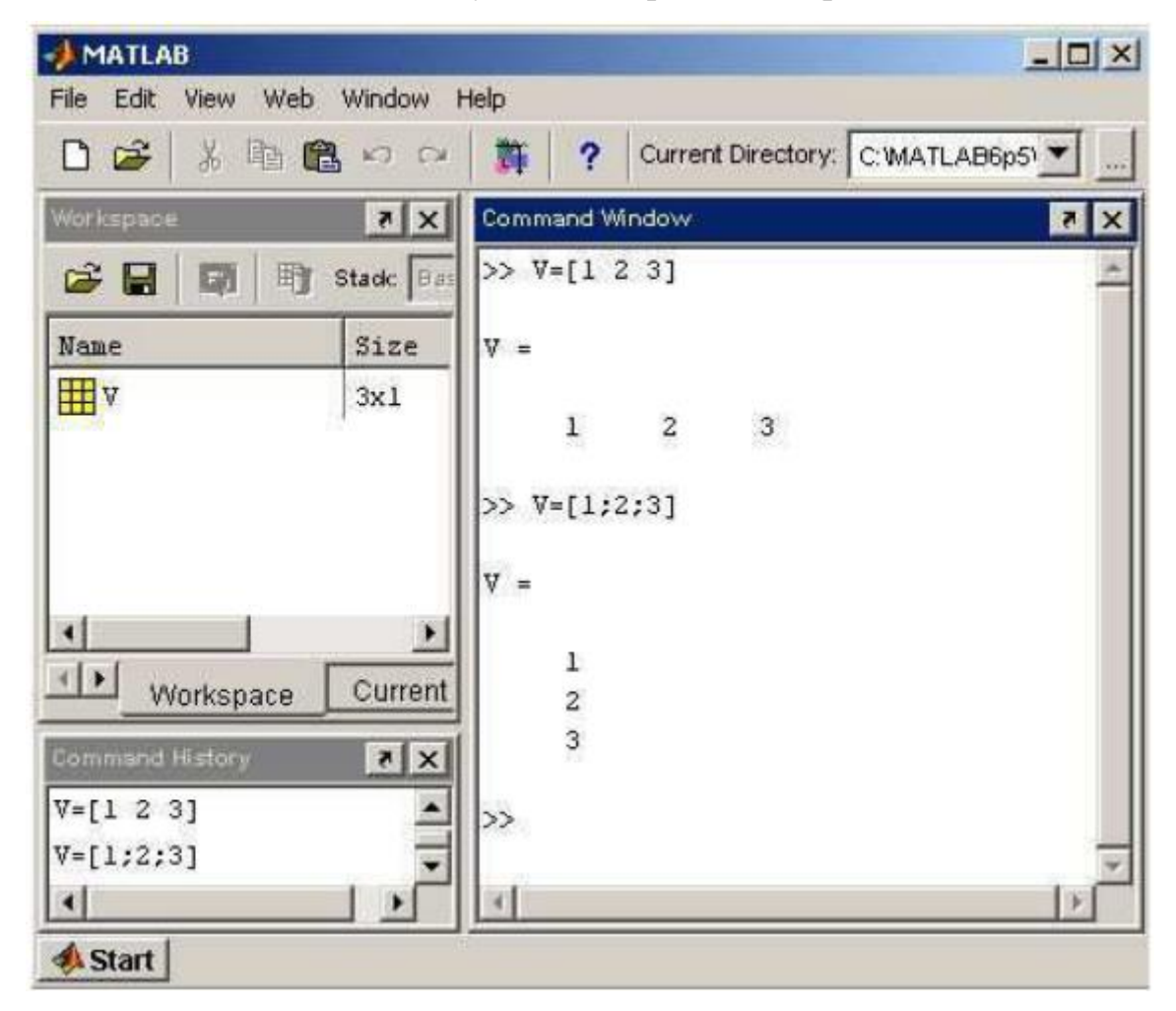

**Рис. 2.3.** Вектор-строка и вектор-столбец в системе MatLab

Задание матрицы требует указания несколько строк. Для разграничения строк используется символ «;» (точка с запятой). Для указания отдельного элемента вектора или матрицы используются выражения вида *V*(*і*) или *Т*(*і*, *j*). Пример представлен на рис. 2.4.

Если элементу Т(*і, j*) нужно присвоить новое значение х, то используют оператор присваивания *Т*(3,2) = *х*; Выражение *Т*(*і*) с одним индексом дает доступ к элементам матрицы, развернутым в один столбец. Такая матрица образуется из исходной, если подряд выписать ее столбцы.

Наряду с операциями над отдельными элементами матриц и векторов MatLab позволяет производить арифметические операции сразу над всеми элементами. Для этого перед знаком операции ставится точка.

Имеются также ряд особых функций для задания векторов и матриц. Отметим функции **ones** и **zeros**. Эти функции служат для создания одномерных и многомерных массивов. Функция *ones* создает массив с единичными элементами. Функция *zeros* создает массив с нулевыми элементами.

| <b>MATLAB</b>                                                                         |                                  | $ \Box$ $\times$                                                                                                    |
|---------------------------------------------------------------------------------------|----------------------------------|----------------------------------------------------------------------------------------------------|
| Edit<br>View<br>File                                                                  | Web Window Help                  |                                                                                                    |
| De<br>36                                                                              | 电信めた                             | Current Directory: C: WATLAB6p51<br>?<br>酇                                                                                             |
| Workspace                                                                             | x                                | x <br>Command Window                                                                                                    |
| C H<br>EM                                                                             | 町<br>Stade Bas                   | $\gg$ T=[1 2 3;4 5 6;7 8 9]                                                                                                    |
| Name                                                                                  | Size                             | $T =$                                                                                                    |
| <b>TE</b> T<br>$\frac{1}{2}$ ans                                                      | 3x3<br>1x1                       | $\begin{array}{c} 3 \\ 6 \\ 9 \end{array}$<br>$\begin{array}{c} 2 \\ 5 \\ 8 \end{array}$<br>$\begin{array}{c} 1 \\ 4 \\ 7 \end{array}$ |
| $\left\  \cdot \right\ $<br>Workspace                                                 | $\blacktriangleright$<br>Current | $\gg$ T(3,2)<br>$ans =$                                                                                                    |
| <b>Command History</b><br>$T=[1 2 3; 4 5 6; 7 8 9]$<br>T(3,2)<br>$\blacktriangleleft$ | x                                | 8<br>$\gg$<br>医                                                                                                    |

**Рис. 2.4.** Задание матрицы в системе MatLab

## **Вычисление определителя квадратной матрицы**

<span id="page-27-0"></span>Для вычисления определителя квадратной матрицы используется функция **det(а)**. Если матрица *а* содержит только целые числа, то результат – тоже целое число. Определитель вычисляется на основе треугольного разложения методом исключения Гаусса. Пример представлен на рис. 2.5.

## **Обращение матриц**

<span id="page-28-0"></span>Обращение матриц – одна из наиболее распространенных операций задач различных технических наук. *Обратной* называют матрицу, получаемую в результате деления единичной матрицы Е на исходную матрицу  $x$ , т. е.  $x^{-1} = E/x$ . Эту процедуру выполняет функция *inv(x)*, которая вычисляет элементы обратной матрицы для исходной квадратной матрицы *х*. Если матрица *х* плохо масштабирована или близка к вырожденной, выдаётся предупреждающее сообщение.

| <b>MATLAB</b>                                                                    |                               |                                       |                             |                    |                                      | $ \Box$ $\times$ |
|----------------------------------------------------------------------------------|-------------------------------|---------------------------------------|-----------------------------|--------------------|--------------------------------------|------------------|
| File Edit<br>View<br>Web                                                         | Window<br>Help                |                                       |                             |                    |                                      |                  |
| 口口                                                                               | 品自自のへ                         | 豑<br>2                                |                             |                    | Current Directory: C: WATLAB6p5\work |                  |
| Workspace                                                                        | $\vert x \vert \times$        |                                       | Command Window              |                    |                                      | R                |
| G H<br>暗<br>颐                                                                    | Stade: Base                   |                                       | $\gg$ a=[2 3 6;1 8 4;3 6 4] |                    |                                      |                  |
| Name                                                                             | Size                          | $a =$                                 |                             |                    |                                      |                  |
| 田 <sub>a</sub><br>$\mathbf{\boxplus}$ ans                                        | 3x3<br>1x1                    | $\mathbf{z}$<br>$1\,$<br>$\mathbf{3}$ | 3<br>$6\overline{6}$        | 6<br>$\frac{4}{4}$ |                                      |                  |
| $\begin{array}{c c c c} \hline \ast & \ast \end{array}$<br>Workspace             | $\cdot$<br><b>Current Dir</b> | $\gg$ det(a)<br>$ans =$               |                             |                    |                                      |                  |
| Command History<br>$a=[2 3 6; 1 8 4; 3 6 4]$<br>det(a)<br>$\left  \cdot \right $ | X <br>٠                       | $-68$<br>≫                            |                             |                    |                                      |                  |

**Рис. 2.5.** Расчёт определителя матрицы в системе MatLab

Чаще обращение применяют для решения систем линейных алгебраических уравнений вида *ах = b*. Один из путей решения этой системы – х = *inv*(*х*) \* *b*, хотя лучше использовать метод исключения Гаусса без формирования обратной матрицы, например *х = а/b* или *х = b/а*.

<span id="page-29-0"></span>Данная задача широко используется в различных областях науки и техники. Обычно функции, описывающие какой-либо процесс, весьма громоздки и создание таблиц их значений требует большого объема вычислений.

Рассмотрим два случая табулирования функции:

1) с постоянным шагом изменения аргументов,

2) с произвольным набором значений аргумента.

Алгоритм реализуется путем организации какого-либо цикла.

Пример 4.1. Вычислить

$$
y_i = R \sqrt[3]{\ln(1 - \lambda^{x_i})^2 - x_i^3}
$$

при  $R = 4.28 * 10^{-2}$ ;  $\lambda = 2.87$ ;

 $x_i$  изменяется с шагом  $\Delta x = 2$ ;  $x_n = 2$ ;  $x_k = 10$ .

Введем обозначение  $\lambda \rightarrow la = 2.87$ .

Листинг программы представлен на рис. 2.6. Для вывода значения у в конце строки символ «; » не ставится!

В окне команд появляются после нажатия кнопки выполнить значения функции у, которые затем можно скопировать в какой-либо файл.

```
>> R=0.0428;
>> 1a=2.87;
>> x = 2.0:2.0:10.0;>> y=R^*(abs(log((1-la.^{k}x).^{k}2)-x.^{k}3)).^{k}(1/3);>> [x; y]ans =2.0000 4.0000 6.0000 8.0000 10.00000.0682 0.1634 0.2517 0.3386 0.4250
l>> l
```
**Рис. 2.6** – Расчёт функции в MatLab

## <span id="page-30-0"></span>Численное решение обыкновенных дифференциальных уравнений

Многие задачи физики, химии, экологии, механики и других разделов науки и техники при их математическом моделировании сводятся к дифференциальным уравнениям. Поэтому решение дифференциальных уравнений является одной из важнейших математических задач. B. вычислительной математике изучаются численные методы решения дифференциальных уравнений, которые особенно эффективны в сочетании с использованием персональных компьютеров.

Среди множества численных методов решения дифференциальных уравнений наиболее простые - это явные одношаговые методы. К ним относятся различные модификации метода Рунге-Кутты.

Постановка залачи: требуется найти  $\phi$ ункцию  $\nu =$  $v(x)$ . удовлетворяющую уравнению:

$$
\frac{dy}{dx} = F(x, y) \tag{4.1}
$$

и принимающую при  $x = x_0$  заданное значение  $y_0$ :

$$
y(x_0) = y_0 \tag{4.2}
$$

При этом решение необходимо получить в интервале  $x_0 \le x \le x_k$ . Из теории дифференциальных уравнений известно, что решение  $y(x)$  задачи Коши (4.1), (4.2) существует, единственно и является гладкой функцией, если правая часть  $F(x, y)$  удовлетворяет некоторым условиям гладкости. Численное решение задачи Коши методом Рунге-Кутты 4-го порядка заключается в следующем. На заданном интервале  $[x_0, x_k]$  выбираются узловые точки. Значение решения в нулевой точке известно  $y(x_0) = y_0$ . В следующей точке  $y(x_1)$ определяется по формуле:

$$
y_1 = y_0 + (k_0 + 2k_1 + 2k_2 + k_3)/6,
$$
\n(4.3)

здесь

$$
k_0 = h \cdot F(x_0, y_0); k_1 = h \cdot F(x_0 + h/2, y_0 + k_0/2);
$$
  
\n
$$
k_2 = h \cdot F(x_0 + h/2, y_0 + k_1/2); k_3 = h \cdot F(x_0 + h, y_0 + k_2);
$$
 (4.4)

 $h$  –  $\mu$  =  $\mu$  =  $\mu$ 

Т. е. данный вариант метода Рунге-Кутты требует на каждом шаге четырехкратного вычисления правой части уравнения (4.2). Этот алгоритм реализован в программе ode45. Кроме этой программы MatLab располагает обширным набором аналогичных программ, позволяющих успешно решать обыкновенные дифференциальные уравнения.

Пример 4.2. Решить задачу Коши

$$
\frac{dy}{dx} = 2\left(x^2 + y^2\right)_{\text{HA}} [0, 1] \text{ при } y(0) = 1 \tag{4.5}
$$

Точное решение имеет вид:

$$
y(x) = 1.5e^{2x} - x^2 - x - 0.5
$$

Выполним решение данной задачи с помощью программы ode45. Вначале в М-файл записываем правую часть уравнения (4.5), сам М-файл оформляется как файл - функция, даем ему имя Р. Создаём с помощью главного меню программы MatLab: File->New->M-file. (В Octave: Файл-> Создать->Создать функцию) В открывшемся окне записываем:

function  $dydx = F(x, y)$  $dydx = zeros(1,1);$  $dydx(1) = 2*(x^2+y(1));$ endfunction

Для численного решения задачи Коши в окне команд (лучше в М-файле) набираются следующие операторы.

Протокол программы

 $[XY] = ode45 \ (\textcircled{e}F, [0 1], [1]);$ 

 $\%$  Дескриптор  $(a)$  обеспечивает связь с файлом – функцией правой части

% [0 1] - интервал на котором необходимо получить решение

% [1] - начальное значение решения

 $plot(X,Y);$ 

% Построение графика численного решения задачи Коши

hold on; gtext  $('y(x))'$ 

% Команда позволяет с помощью мышки нанести на график надпись у(х)  $[X Y]$ 

% Последняя команда выводит таблицу численного решения задачи.

Результаты решения. График решения задачи Коши показан на рис. 2.7.

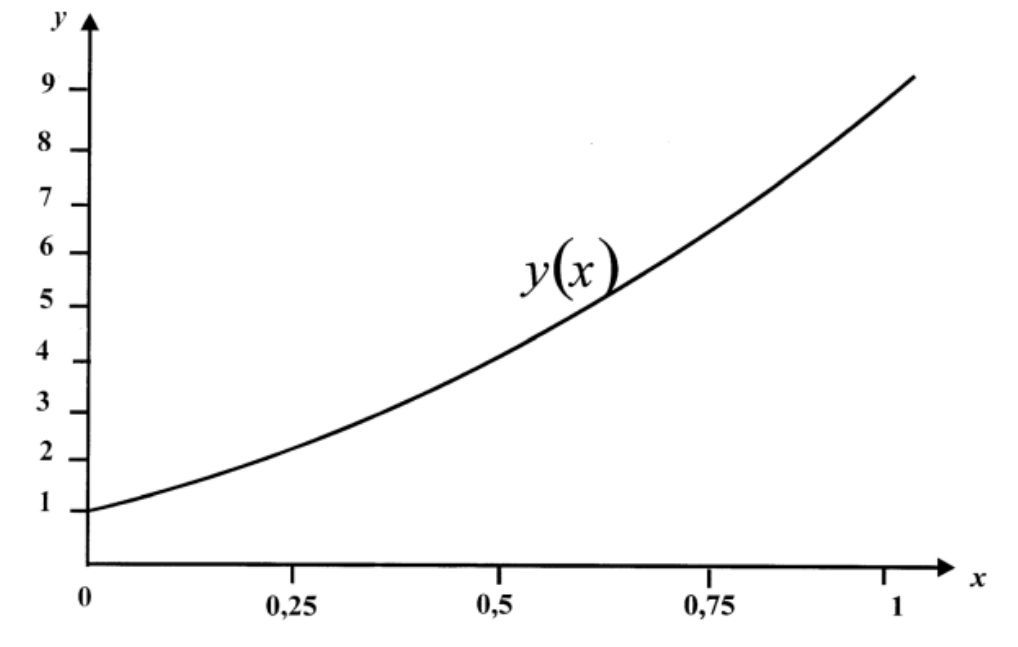

**Рис. 2.7** – График решения задачи Коши

Численное решение представлено в таблице 4.2, где приведены только отдельные узловые точки. В программе **ode45** по умолчанию интервал разбивается на 40 точек с шагом *h* = 1/40 = 0.025.

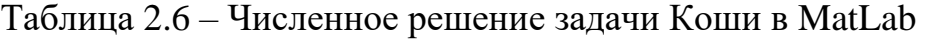

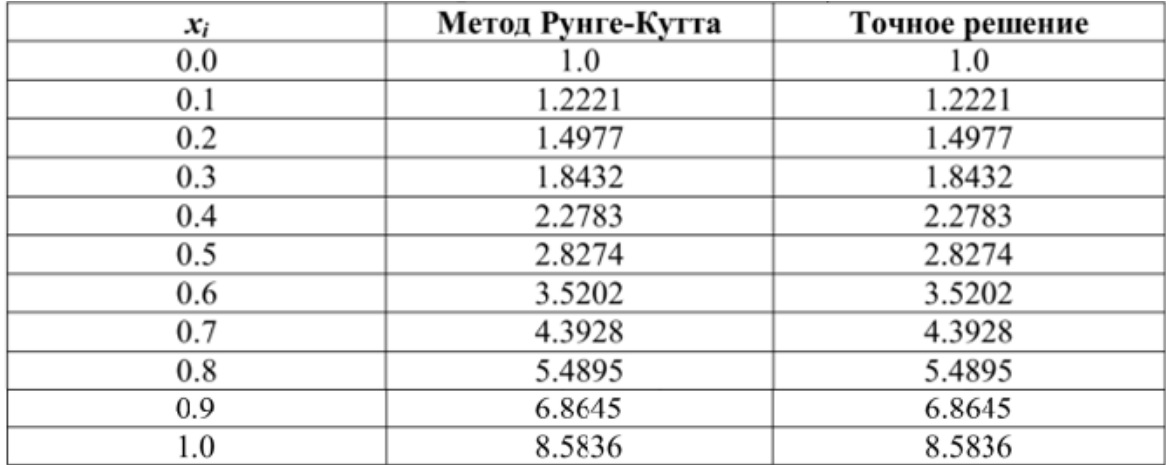

Как следует из таблицы 2.6, численное решение программой **ode45** является точным.

#### Приближённое вычисление интегралов

<span id="page-33-0"></span> $K$ вычислениям определенных интегралов сводятся многие практические задачи физики, химии, экологии, механики и лругих естественных наук. На практике формулой Ньютона-Лейбница не всегда удается воспользоваться. В этом случае используются методы численного Они основаны следующих соображениях: интегрирования. на  $\mathbf{c}$ геометрической точки зрения определенный интеграл

$$
\int_a^b f(x)dx
$$

представляет собой площадь криволинейной трапеции. Идея методов численного интегрирования сводится к разбиению интервала [a; b] на множество меньших интервалов и нахождению искомой площади как совокупности элементарных площадей, полученных на каждом частичном промежутке разбиения. В зависимости от использованной аппроксимации получаются различные формулы численного интегрирования, имеющие различную точность. Рассмотрим методы трапеций и Симпсона (парабол).

Метод трапеций.

Здесь используется линейная аппроксимация, т. е. график функции  $y = f(x)$  представляется в виде ломаной, соединяющей точки  $y_i$ . Формула трапеции при постоянном шаге  $h = (b - a) / n$ , где n – число участков, имеет ВИД

$$
\int_{a}^{b} f(x)dx = h\left(\frac{y_0 + y_n}{2} + \sum_{i=1}^{n-1} y_i\right)
$$
\n(4.6)

B MatLab данную формулу реализует программа trapz(x,y).

Метод Симпсона

Если подынтегральную функцию заменить параболой, то формула Симпсона с постоянным шагом интегрирования примет вид:

$$
\int_{a}^{b} f(x)dx = \frac{h}{3} [y_0 + 4(y_1 + y_3 + \dots + y_{n-1}) + 2(y_2 + y_4 + \dots + y_{n-2}) + y_n]
$$
\n(4.5)

 $\mathbf{B}$ MatLab формула Симпсона реализуется программой quad. Подынтегральная функция может задаваться с помощью дескриптора  $(a)$ , тогда она программируется в файле - функции, или с помощью апострофов, тогда она записывается в самой программе quad. Точность вычисления интегралов по умолчанию принята равной 10<sup>-6</sup>.

Пример 4.3. Вычислить и вывести на печать по методам трапеций и Симпсона значения интеграла:

$$
\int\limits_{0}^{1}\frac{dx}{1+x^2}
$$

Протокол программы метода трапеций:

 $x=0:0.0001:1.0$ 

 $y=1/(1+x.^{2})$ ;

 $z = \text{trapz}(x, y)$ 

Результат вычислений

 $\bar{z}$  =

0.7854

Протокол программы метода Симпсона:

quad  $({(1/(1+x.^2))}, 0, 1)$ 

Или так:

quad  $(\mathcal{Q}Q, 0, 1)$ 

если подынтегральная функция записана в файле – функции Q.m

Результат вычислений:

ans  $=$ 

0.7854

Точное значение интеграла равно 0.785398163.

Как видно из примера 4.3 полученные результаты являются практически точными, а сами протоколы весьма просты.

## Численное решение нелинейных уравнений

<span id="page-35-0"></span>Задача нахождения корней нелинейных уравнений встречается в научно-технических исследований. различных областях Проблема формулируется следующим образом. Пусть задана непрерывная функция  $f(x)$ и требуется найти корень уравнения  $f(x) = 0$ .

Будем предполагать, что имеется интервал изменения  $x$  [a; b], на котором необходимо исследовать функцию  $f(x)$  и найти значение  $x_0$ , при котором  $f(x_0)$  равно или весьма мало отличается от нуля.

Данная задача в системе MatLab может быть решена следующим образом. Вначале необходимо построить график функции  $f(x)$  на заданном интервале и убедиться в существовании корня или нескольких корней. Затем применить программы поиска корней. Если существует один корень и график  $f(x)$  пересекает ось *ох*, то можно применить программу fzero. Если  $f(x)$  имеет больше одного корня и может касаться и пересекать ось ох, то следует применить более мощную программу fsolve из пакета Optimization Toolbox (может быть не установлена по умолчанию), которая решает задачу методом наименьших квадратов. Программа fsolve использует известные численные методы: деление отрезка пополам, секущей и обратной квадратичной интерполяции.

Пример 7.4. Найти корень нелинейного равнения:

 $10^x + 2x - 100 = 0$  на интервале [1.0; 2.0].

Протокол программы

% Строим график заданной функции

 $x = 1.0:0.001:2.0;$ 

 $y = 10.0 \cdot 2x + 2.0 \cdot x - 100.0$ ;

 $plot(x, y)$ ; grid on

Появляется окно с графиком функции  $10^x + 2x - 100$  (рис. 2.8), из которого следует, что корень функции на заданном интервале существует.
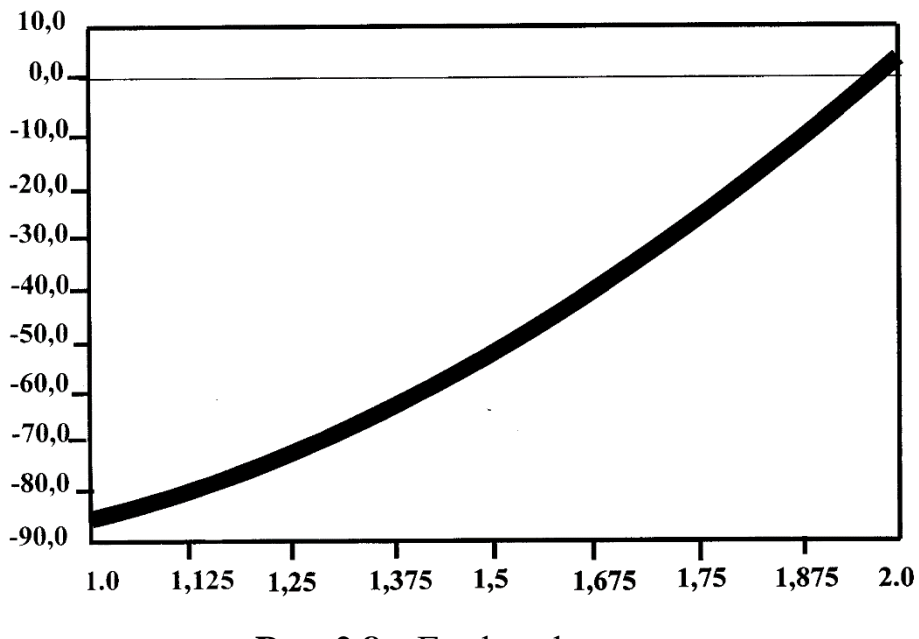

**Рис. 2.8** – График функции

Для точного определения корня применяем fzero и fsolve.

 $X1 = fzero(' (10.0.^x + 2.0*x - 100.0)', [1.0 2.0])$ 

Результат решения

 $X1 =$ 

1.9824

 $X1 = fsolve(' (10.0.^x + 2.0*x - 100.0)', [1.0 2.0])$ 

Результат решения

$$
\mathbf{X2} =
$$

1.9824

В Octave функция fzero в таком виде работать не будет. Уравнение необходимо записать в отдельную функцию, например F4.m. И вызывать fzero так:

 $X1 = fzero(\text{@F4}, [1.0 2.0])$ 

### Поиск минимума функций нескольких переменных

Данная задача значительно сложнее первой. Рассмотрим ее решение на примере функции двух переменных. Алгоритм может быть распространен на функции большего числа переменных. Для минимизации функций нескольких переменных MatLab использует симплекс - метод Нелдера-Мида. Данный

метод является одним из лучших методов поиска минимума функций многих переменных, где не вычисляются производные или градиент функции. Он сводится к построению симплекса в *n*-мерном пространстве, заданного  $n+1$  – вершиной. В двухмерном пространстве симплекс является треугольником, а в трехмерном - пирамидой. На каждом шаге итераций выбирается новая точка решения внутри или вблизи симплекса. Она сравнивается с одной из вершин симплекса. Ближайшая к этой точке вершина симплекса заменяется этой точкой. Таким образом, симплекс перестраивается и позволяет найти новое, более точное положение точки решения. Алгоритм поиска повторяется, пока размеры симплекса по всем переменным не станет меньше заданной погрешности решения. Программу, реализующую симплекс-методы Нелдера-Мида, удобно использовать в следующей записи

 $[x, minf] = \text{fminsearch}(...),$ 

где  $x$  - вектор координат локального минимума;  $minf -$ значение целевой функции в точке минимума.

Саму целевую функцию удобно представить с помощью дескриптора  $(a)$ в М-файле.

Пример 4.5. Найти и вывести на печать координаты и значение минимума функции двух переменных:

 $f(x, y) = (x^2 + y^2 - 3)^2 + (x^2 + y^2 - 2x - 3)^2 + 1$ ,

если начальная точка поиска имеет координаты  $M_0$  (1; 1).

*Peшение*. Анализ функции показывает, что *minf* = 1  $x = 0$ ,

 $v = \sqrt{3} = 1.73205$ .

Строим трехмерный график этой функции, чтобы убедиться в наличии минимума. Возьмем интервалы  $x \Box [-1; 1]; y \Box [1; 3]$ .

Протокол программы

 $[X, Y] =$  meshgrid([-1 : 1], [1 : 3]);  $Z = (X.^{2} + Y.^{2} - 3).^{2} + (X.^{2} + Y.^{2} - 2*X - 3).^{2} + 1;$  $surf(X, Y, Z)$ 

После построения трехмерного графика выполняем поиск минимума. В

М-файле программируем целевую функцию (не забываем, что М-файл должен называться, как сама функция - Fxy.m):

function  $f = Fxy(x)$  $f=(x(1)^{2}+x(2)^{2}-3)^{2}-3)^{2}+(x(1)^{2}+x(2)^{2}-2*x(1)-3)^{2}+1;$ 

Здесь вместо Х и Ү функции передаётся массив х из двух элементов, где  $x(1)$  соответствует X, а  $x(2)$  соответствует Y. Решаем поставленную задачу в окне команд:

Результаты поиска

[xmin, minf] = fminsearch (@Fxy, [1; 1])

 $xmin =$ 

 $-0.0000$ 1.7320

 $minf =$ 

1.0000

Таким образом, результаты решения задачи точные.

# Варианты заданий к лабораторной работе №2

# Задание 1

Задать произвольную матрицу (6×6). Найти её определитель и обратную матрицу.

# Залание 2

Составить программу вычисления значений функции  $v_i$  для значений аргумента  $x_i$ . Данные представлены в таблице 2.7.

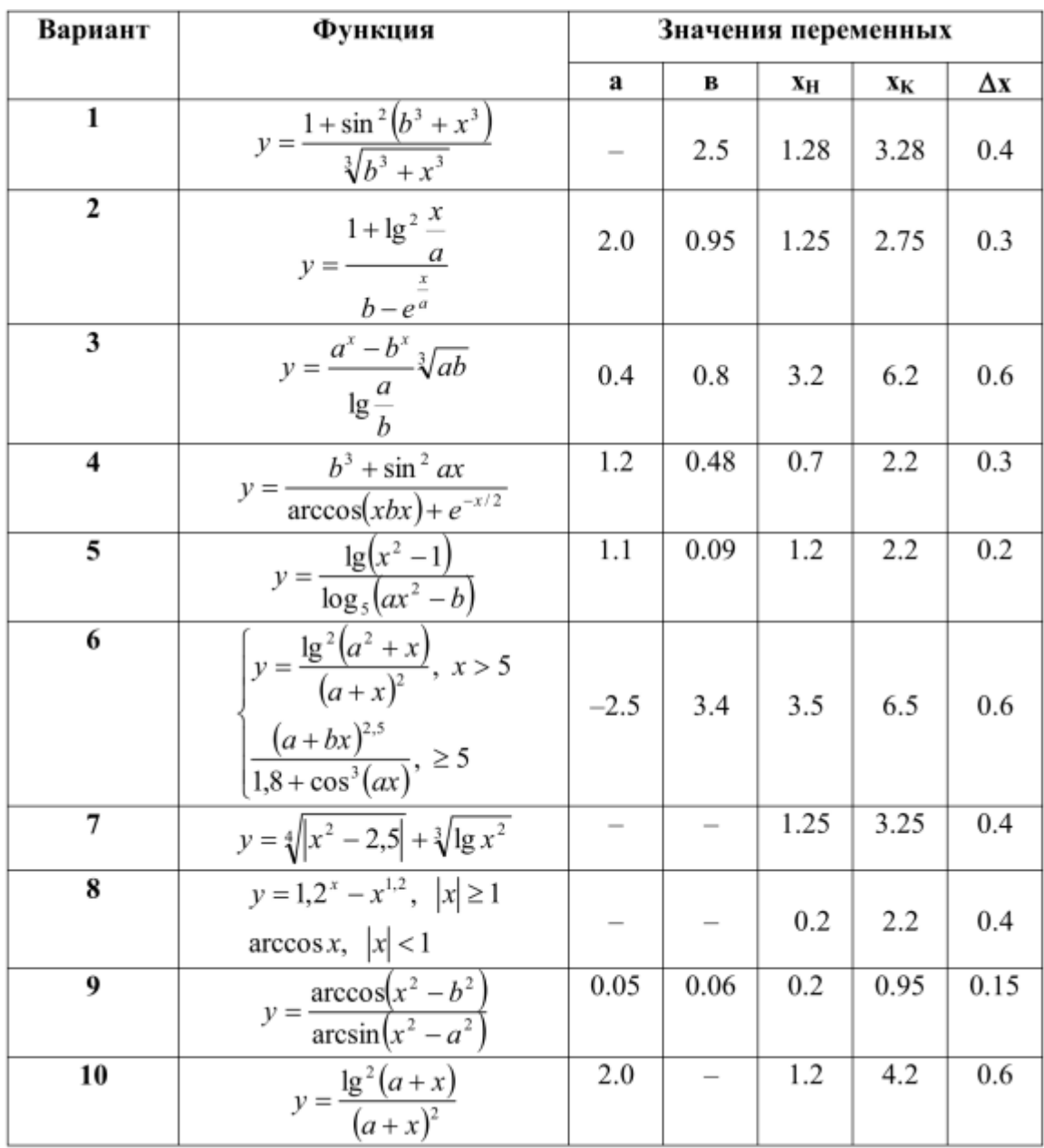

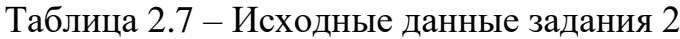

Построить график и вывести в виде таблицы решение задачи Коши на интервале [0; 1] методом Рунге-Кутты 4-го порядка. Данные взять из таблицы 2.8.

Таблица 2.8 – Исходные данные задания 3

| Вариант | f(x,y)          |     |
|---------|-----------------|-----|
|         | $x^3$ sin $y+1$ | 0.0 |
|         | $x^2$ sin $y-1$ | U.1 |

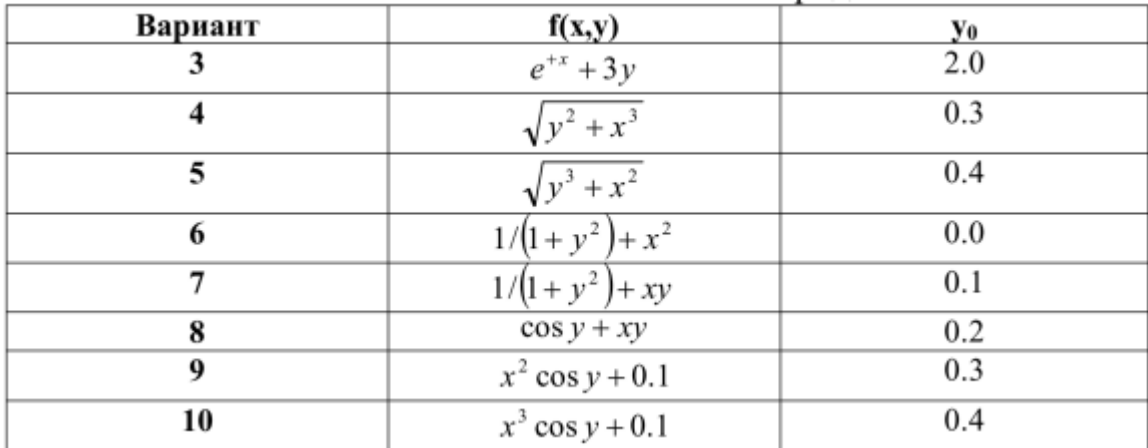

Вычислить и вывести на печать значения определенного интеграла методами трапеций и Симпсона. Данные представлены в таблице 2.9.

Таблица 2.9 – Исходные данные задания 4

| Вариант | Подынтегральная функция   | Интервал           | Точность   |
|---------|---------------------------|--------------------|------------|
|         | f(x)                      | интегрирования [а; | вычислений |
|         |                           | bl                 | интеграла  |
| 1       | $\ln x/x\sqrt{1+\ln x}$   | [1; 3.5]           | 0.001      |
| 2       | $tg^2x+ctg^2x$            | $[\pi/6; [\pi/3]$  | 0.002      |
| 3       | $1/x \ln x$               | [1.5; 3.]          | 0.0001     |
| 4       | $\ln^2 x/x$               | [1.0; 4.0]         | 0.003      |
| 5       | $\sqrt{e^x-1}$            | [0; ln2]           | 0.0015     |
| 6       | $xe^x$ sin x              | [1.0; 4.0]         | 0.002      |
| 7       | $x\frac{e^x-e^{-x}}{e^x}$ | [0.0; 2.0]         | 0.001      |
|         |                           |                    |            |
| 8       | $1/\sqrt{9+x^3}$          | [2.0; 5.0]         | 0.001      |
| 9       | $\sin(1/x)x^4$            | [1.0; 2.5]         | 0.0005     |
| 10      | $x^3$ arctgx              | $[0.0; \sqrt{3}]$  | 0.003      |

Задание 5

Построить график и найти корень нелинейного уравнения. Данные представлены в таблице 2.10.

| Вариант | Уравнение $f(x) = 0$                            | Отрезок [a; b]    |
|---------|-------------------------------------------------|-------------------|
|         | $xarctg - 1 = 0$                                | $[1.0; \sqrt{3}]$ |
| 2       | $e^{x-2} - \ln(x+2) = 0$                        | [2.0; 3.0]        |
| 3       | $x^3-9x^2+5x-6=0$                               | [8.0; 9.0]        |
| 4       | $e^x - \frac{1}{2} - 1 = 0$<br>$\boldsymbol{x}$ | [0.5; 1.0]        |
| 5       | $\arctg 2x - \frac{1}{1+x} = 0$                 | [0.0; 1.0]        |
| 6       | $e^x - \ln x - 20 = 0$                          | [3.0; 3.2]        |
| 7       | $\sqrt{x} - tgx(1-x) = 0$                       | [0.0; 1.0]        |
| 8       | $\sin \sqrt{x} - \cos \sqrt{x} + 2\sqrt{x} = 0$ | [0.0; 0.2]        |
| 9       | $x^4 + 2x^3 - x - 1 = 0$                        | [0.8; 1.0]        |
| 10      | $x^3 - e^{4x} - 5.5 = 0$                        | [2.6; 3.0]        |

Таблица 2.10 – Исходные данные задания 5

Найти и вывести на печать координаты и минимальное значение функции двух переменных. Поиск начать с точки МО (хо, уо). Данные взять из таблицы 2.11.

Таблица 2.11 – Исходные данные задания 6

| Вариант      | Функция $f(x, y)$                               | Координаты<br>начальной точки Мо |
|--------------|-------------------------------------------------|----------------------------------|
|              |                                                 | $(x_0, y_0)$ .                   |
| 1            | $(2x^2 - y - 3)^2 + x^2 + 2x + 2$               | (1; 1)                           |
| $\mathbf{2}$ | $(xy+2)^2 + y^2 + 2y + 4$                       | (2; 2)                           |
| 3            | $(x^2y^2 - y + 2)^2 + x^2 + 1$                  | (2; 2)                           |
| 4            | $(3x^2+2y^2-1)^2+(xy-3)^2$                      | (2; 2)                           |
| 5            | $(2x^2 - 7y^2 - 2)^2 + (x^2 + y^2 - 20)^2 + 3$  | (2; 2)                           |
| 6            | $(x^{2}+y^{2}-2x-3)^{2}+(x^{2}+y^{2}-2y-3)^{2}$ | (2; 2)                           |
| 7            | $(x^2-6x+y^2+8)^2+x^2y^2+1$                     | (2; 2)                           |
| 8            | $(x^{2} - y = 2)^{2} + (x - y + 3)^{2}$         | (2; 2)                           |
| 9            | $\ln(1+x^2+y^2)^2 + (x-y-1)^2$                  | (2; 2)                           |
| 10           | $(x^2 + y^2 - 1)^2 + (x^2 - 6x + y^2 + 8)^2$    | (2; 2)                           |

#### ЛАБОРАТОРНАЯ РАБОТА №3

# на тему «Управляющие структуры, массивы и операции с многочленами в MatLab»

Цель работы: разработки получить практические навыки  $\mathbf{u}$ программирования вычислительного процесса линейных, разветвляющихся и циклических структур в системе Matlab; получить практические навыки работы с массивами в системе Matlab; освоение приемов обработки данных.

#### Операции, выражения и переменные

Пакет MatLab является интерпретирующим языком непосредственных вычислений. Это означает, **ЧТО** выражения, которые ВЫ вводите, интерпретируются и вычисляются. Операторы пакета MatLab обычно имеют форму:

 $>>$  имя переменной = выражение

или просто

 $>>$  выражение

Выражение, как правило, формируется из операторов, функций и имен переменных. После выполнения выражения генерируется матрица, которая выводится на экран и присваивается соответствующей переменной для последующего использования. Если имя переменной в левой части и знак = отсутствуют, автоматически генерируется переменная ans (answer - ответ), которой присваивается результат вычислений.

Обычно оператор завершается клавишей <Enter>. Однако при необходимости оператор может быть продолжен на следующей строке. Для этого его необходимо завершить тремя или более точками, после которых следует <Enter>. С другой стороны, в одной строке может быть несколько операторов, разделенных запятой или точкой с запятой.

Если последним символом в строке является точка с запятой, то вывод значений результата не производится, но присвоение значения выражения переменной выполняется. Это помогает подавить ВЫВОД ненужных промежуточных результатов. Важно помнить, что MatLab различает строчные и прописные буквы в именах команд, функций и переменных.

Для получения списка всех переменных, расположенных в рабочем пространстве, используется команда who. Переменная может быть удалена из рабочего пространства командой clear <имя переменной>. Команда clear без аргументов очищает все непостоянные переменные, расположенные в рабочем пространстве. Примером постоянной переменной является переменная ерз (epsilon), значение которой по умолчанию равно 10<sup>-6</sup>. Данная переменная используется для оценки точности вычислений итеративных процессов.

Вывод на дисплей или вычисления могут быть прерваны на большинстве компьютеров, не покидая MATLAB, с помощью комбинации клавиш <Ctrl>+<C> (<Ctrl>+<Break> на PC).

# Программирование алгоритмов разветвляющейся и циклической структуры в MatLab

Для решения сложных задач режима прямых вычислений недостаточно. Возникает необходимость сохранять используемые последовательности вычислений и модифицировать их. Иными словами, нужно программировать решение задачи.

Программа в MatLab представляет собой запись в m-файле (файл с ".m") всей той последовательности команд, которые расширением потребовались бы для решения задачи в режиме прямых вычислений. Запуск на выполнение т-файла осуществляется введением в строке его имени без расширения и нажатием клавиши "Enter".

Ввод данных с клавиатуры в программе организуется при помощи оператора input, а вывод на дисплей – disp.

Например:  $r = input$  ('Введите r');  $disp(r)$ 

Кроме того, управление выводом информации на экран может осуществляться посредством символа ";".

В системе MatLab **оператор ветвления** имеет следующий сокращенный вид:

if Условие Операторы end а в общем случае записывается следующим образом: if Условие Операторы1 else Операторы2

end

В первом варианте "Операторы" выполняются только в том случае, если условие истинно, и не выполняются если ложно. Во втором варианте если условие истинно, то выполняется группа операторов "Операторы1", в противном случае, выполняется группа операторов "Операторы2".

Для организации циклов в программах используются операторы for ... end (со счетчиком) и while ... end (с предварительной проверкой условия). Первый из них записывается следующим образом:

for Счетчик = Нач знач : Шаг : Кон знач

Тело цикла (операторы)

end

где Счетчик - имя переменной параметра цикла (не обязательно целочисленный тип);

Нач знач и Кон знач – начальное и конечное значение переменной цикла;

Шаг - задает величину приращения переменной Счетчик при ее изменении от Нач знач до Кон знач.

Например, задать случайным образом вектор Х из 10 элементов и

подсчитать в нем число положительных элементов.

 $X = \text{rand}(1, 10) - 0.5$  $n = 0$ ; for  $i=1:1:10$ if  $X(i) > 0$  $n=n+1$ ; end end  $disp(n)$ Конструкция цикла while ... end имеет вид: while V<sub>C</sub>TORHe Тело цикла (операторы) end

В данном случае операторы цикла будут выполняться, пока будет истинно условие "Условие".

#### Задание новых функций

Центральным моментом программирования в среде MatLab является задание новых функций. Для этого используется конструкция

function Имя переменной = Имя функции (Список аргументов)

% Комментарий, выводимый при использовании команды help

Операторы % Комментарии

Имя переменной=Выражение

Все переменные, используемые внутри блока функции, являются локальными, т.е. область их действия распространяется только на блок функции.

Для того, чтобы создать свою функцию необходимо войти в любой текстовый редактор (например, в FAR - клавиши "Shift"+"F4"), ввести весь текст с описанием функции и сохранить его в файле с именем "Имя функции.m". Имя функции обязательно должно совпадать с именем файла, в который она записана! Например, создав запись:

function  $y = func(x)$ ;

 $y = \sqrt{2^*x+1};$ 

и сохранив ее в файле "func.m", мы получаем доступ к этой функции  $(y = \sqrt{2*x+1})$  по имени, как, скажем, к стандартной функции sin(x), т.е. следующая команда даст результат:

$$
\Rightarrow z = \text{func}(4)
$$
  

$$
z = \frac{3}{}
$$

Пример. Вычисление факториала числа. В файле с именем "fact.m" создаем запись:

function  $f = fact(x)$ % fact(x) - функция вычисления факториала x!  $f=1$ ; if  $x > 0$ for  $i = 1:x$  $f = f^*i$ : end end

Первая строка с комментарием (%) будет выводиться на экран в результате выполнения команды

 $\gg$  help Имя функции то есть  $\gg$  help fact fact(x) - функция вычисления факториала x!

*Пример* определения функции трех переменных  $y = \frac{x_1^2}{2} + \frac{x_2^3}{2} + \frac{x_3^3}{4}$ function  $y = func3(x)$ % Файл func $3$ .m  $y = x(1)^{2}/2 + x(2)^{3}/3 + x(3)^{4}/4;$ 

Тогда вызов функции может быть осуществлен следующими способами:  $\gg$  x=[1 2 3]; func3(x)  $ans =$ 23.4167 Или  $\gg$  func3([1 2 3])  $ans =$ 23.4167

Вообще, здесь используется упаковка трёх переменных в вектор, но ничего не мешает объявить функцию и таким образом:

```
function y = \text{func3}(x1, x2, x3)
```
Вызывать её можно будет так:

func $3(1, 2, 3)$ 

#### Изменения формата

Лля изменения формата представления действительных чисел используется команда

 $\gg$  format Тип формата

B MatLab доступны следующие форматы:

short - короткое представление в фиксированном формате (4 знака после десятичной запятой)

short  $e$  – короткое представление в экспоненциальном формате (4 знака после запятой и 3 знака порядка)

long - длинное представление в фиксированном формате (14 знаков после запятой)

**long e** – длинное представление в экспоненциальном формате (14 знаков после запятой и 3 знака порядка)

Например:

 $\gg$  format short;  $x = 4/3$ 

$$
\mathbf{x} =
$$

1.3333  $\gg$  format short e:  $x = 4/3$  $X =$  $1.3333e+000$ 

### Одномерные и многомерные массивы в системе MatLab

MatLab работает практически с одним видом объектов - с числовыми прямоугольными матрицами, элементами которых могут быть в общем случае комплексные числа. Все переменные представляют собой матрицы. В некоторых случаях матрицы  $1 \times 1$  интерпретируются как скаляры, а матрицы с одной строкой или одним столбцом интерпретируются как векторы. В MatLab матрицы могут быть созданы разными способами:

- 1. Введены явно с помощью списка элементов.
- 2. Стенерированы встроенными операторами или функциями.
- 3. Созданы в т-файлах.
- 4. Загружены из внешнего файла данных.

#### Явное задание матриц

Например, любой из приведенных далее операторов

 $>> A=[1 2 3; 4 5 6; 7 8 9] <$ Enter>

 $>>$  A=[1 2 3 <Shift>+<Enter>

 $456 \leq \text{Shift} \geq + \text{Enter}$ 

 $789$  < Enter>

создает матрицу  $3 \times 3$  и присваивает ее значение переменной

 $A =$ 

 $123$ 

 $456$ 

789.

Элементы внутри строки матрицы могут отделяться друг от друга не только пробелами, но и запятыми. При вводе чисел в экспоненциальной форме (например, 2,34e–94) нельзя использовать пробелы. Ввод больших матриц лучше выполнять с помощью m-файлов, в которых легко находить и исправлять ошибки. В MatLab встроен ряд функций, позволяющих создавать функции специального вида, например, rand, magic, zeros и ones позволяют легко сгенерировать матрицы.

Функция **rand(n)** создает матрицу размером  $n \times n$ , каждый элемент которой − случайное число с равномерным законом распределения в диапазоне [0, 1].

Функция **rand(m,n)** создает матрицу размера m × n, каждый элемент которой − случайное число с равномерным законом распределения в диапазоне [0, 1].

Функция **magic(n)** создает матрицу размером n × n, которая является магическим квадратом (суммы элементов по строкам и столбцам равны).

Функция **zeros(m,n)** создает нулевую матрицу размера m × n.

Функция **ones(m,n)** создает матрицу размера m × n, каждый элемент которой равен единице.

Матрицы могут быть сгенерированы также с помощью цикла for.

Ссылки на отдельные элементы матриц и векторов осуществляются с помощью индексов в круглых скобках обычным образом. Например, A(1,3) означает элемент матрицы, стоящий на 1-й строке и 3-м столбце матрицы A, а x(3) означает 3-й элемент вектора x. В качестве индексов векторов и матриц могут использоваться только положительные числа. Ссылаться на элементы матрицы A можно, используя единственный индекс A(k). В этом случае данная матрица рассматривается как один длинный вектор-столбец, сформированный из столбцов исходной матрицы. Например, обратиться ко второму элементу второй строки матрицы A можно, указав  $A(2,2)$  или  $A(5)$ .

#### **Подматрицы и использование двоеточия**

Для записи алгоритмов сложной обработки данных в компактной форме в системе MATLAB используются векторы и подматрицы. Использование нотации с двоеточием (которая используется и для генерации векторов и подматриц) и векторов вместо индексов является ключом к эффективной манипуляции ЭТИМИ объектами. Эффективное использование ЭТИХ возможностей позволяет минимизировать число явных циклов, использование которых существенно замедляет работу МАТLAB, и делает написанную программу простой и легко читаемой. (Правда, овладение данной технологией требует от пользователя пакета определенных усилий.) Например, выражение 1: 5 фактически является вектором-строкой [1 2 3 4 5]. Отметим, элементы вектора могут быть не только целыми, но и действительными.

Например, команда  $\gg$  x=0.2:0.2:1.2 создает вектор  $x = [0.2, 0.4, 0.6, 0.8, 1.0, 1.2]$ а команда  $>> 5:-1:1$ создает вектор  $[54321]$ 

Для создания и вывода на экран таблицы синусов необходимо выполнить следующую последовательность команд:

 $\gg$  x = [0.0:0.1:2.0]'; % транспонирование вектора

 $\gg y = \sin(x)$ ; % вычисление вектора, содержащего значения sin

 $\gg$  [x y] % вывод таблицы значений.

Отметим, что так как sin является скалярной функцией (то есть функцией, действующей поэлементно), поэтому результатом ее применения к вектору х будет вектор у.

Для доступа к подматрицам может быть использовано двоеточие.

Например, A(1:2,3) является вектором-столбцом, состоящим **ИЗ** последних двух элементов третьего столбца матрицы А:

 $>> A(2:3,3)$ 

 $ans =$ 

6

9

Двоеточие само по себе означает всю строку или весь столбец, например:

 $>> A(:,3)$  $ans =$ 3 6 9  $>> A(3,:)$  $ans =$ 7 8 9

В качестве индекса подматрицы может использоваться произвольный целый вектор:

```
>> A(1,[2\ 3])ans =2 3
```
Описанные способы индексирования могут использоваться с обеих сторон знака присваивания. Например, после выполнения команды

 $\gg$  A(:,[2 4 5]) = B(:,1:3)

2, 4 и 5-й столбцы матрицы A будут заменены на первые три столбца матрицы B.

### **Функции построения матриц**

В MATLAB имеются следующие стандартные функции для построения матриц:

**eye(m,n)** – создание единичной матрицы размером  $m \times n$ ;

**zeros(m,n)** – создание нулевой матрицы размером  $m \times n$ ;

**ones(m,n)** − создание матрицы размером m × n, каждый элемент которой равен единице;

 $diag(x)$  - создание матрицы, у которой на главной диагонали стоят элементы вектора х;

 $diag(A)$  – создание матрицы, у которой на главной диагонали стоят диагональные элементы матрицы А;

 $triu(A)$  – создание верхней треугольной матрицы, элементы которой, расположенные на главной диагонали и выше главной диагонали, равны соответствующим элементам матрицы А;

 $tril(A)$  – создание нижней треугольной матрицы, элементы которой, расположенные на главной диагонали и ниже главной диагонали, равны соответствующим элементам матрицы А.

#### Матричные операции

В МАТLАВ доступны следующие матричные операции:

 $\langle + \rangle$  – сложение;

 $\langle$  - > - вычитание;

 $\langle$ \*> – умножение;

 $\langle \rangle$  > - возведение в степень;

 $\langle$  ' > - транспонирование;

 $\langle \rangle$  > - левое деление;

 $\langle \rangle$  > — правое деление.

Данные матричные операции применимы, конечно, и к скалярам матрицам  $1 \times 1$ . Если размерность матриц не соответствует используемой операции, то система генерирует сообщение об ошибке, за исключением случаев, когда одним из операндов является скаляр, потому что в этом случае операция выполняется между скаляром и каждым элементом матрицы второго операнда.

Отметим, что операция возведения в степень применима только для квадратных матриц.

Если А является невырожденной квадратной матрицей, а b - векторстолбец или вектор-строка соответственно, тогда вектор  $x = A \setminus b$  является решением уравнения  $A x = b$ , а  $x = b / A$  является решением уравнения  $x A = b$ . Если А – квадратная матрица, то при левом делении для факторизации используется метод исключения Гаусса. Если матрица не квадратная, то для ее факторизации используется метод ортогонализации Хаусхольдера с ведущим столбцом, а приведенная матрица используется для решения переопределенной системы уравнений в смысле наименьших квадратов. Правое деление определяется в терминах левого деления по формуле  $b / A =$  $(A' \setminus b')'.$ 

Матричные операции сложения и вычитания действуют поэлементно, а остальные приведенные выше операции - нет, они являются матричными операциями. Следует отметить, что приведенные выше операции  $*, \cdot, \cdot$ , / могут стать поэлементными, если перед ними поставить точку. Например,

команды  $\gg$  [1,2,3,4].\*[1,2,3,4] или  $\gg$  [1,2,3,4].^2 дадут один и тот же результат  $ans =$  $[1,4,9,16]$ .

#### **Функции MatLab**

В МАТLАВ существует большое количество функций, созданных разработчиками системы, большинство из которых предоставлено в виде mфайлов, содержащих исходные тексты. Можно подойти к классификации данных функций различными способами, например по областям их использования (тригонометрические, спецфункции, функции линейной алгебры и т. д.). Далее мы используем подход, основанный на виде аргумента функции: скаляр, вектор, матрица.

Скалярные функции

Скалярные функции MATLAB действуют только на скаляры. Если

аргументом данных функций является матрица, то они действуют поэлементно. К таким функциям,

например, относятся sin asin exp abs round cos acos log (натуральный логарифм) sqrt floor tan atan rem (остаток от деления двух чисел) sign ceil. Векторные функции

Аргументами векторных функций являются векторы (строки или столбцы). Если в качестве аргумента функции указана матрица размером  $m \times$  $n$  (m  $\ge$  = 2), то данная функция действуют постолбцово, то есть результатом действия является векторстолбец, каждый элемент которой является результатом действия этой функции на соответствующий столбец. Построчное действие такой функции (если необходимо) может быть достигнуто использованием операции транспонирования.

Названия некоторых из этих функций приведены ниже:

max sum median any

min prod mean all

sort std.

Например, максимальный элемент прямоугольной матрицы находится с помощью команды max(max(A)), а не с помощью max(A), так как результат, возвращенный функцией max(A), - вектор, каждая компонента которого есть максимальный элемент соответствующего столбца.

Матричные функции

Наибольшую мощь системе MatLab дают матричные функции, наиболее употребительные из которых приведены ниже:

Eig - собственные значения и собственные векторы;

Chol - факторизация Холецкого;

Svd -сингулярная декомпозиция;

Inv - обратная матрица;

Lu - LU-факторизация;

Qr − QR-факторизация;

Hess – вычисление формы Хессенберга;

Schur − декомпозицияШура;

Rref − приведение к треугольной форме методом Гаусса;

Expm − матричная экспонента;

Sqrtm − матричный корень квадратный;

Poly −характеристический полином;

Det −определитель;

 $Size - pasмерность;$ 

Norm − норма вектора или матрицы;

cond− число обусловленности;

rank − ранг матрицы;

Функции MATLAB могут возвращать одновременно несколько значений. Например, функция

 $y = eig(A)$ 

или просто

 $eig(A)$ 

генерирует вектор-столбец, содержащий собственные значения матрицы A, в то время как оператор

 $[U,D] = eig(A)$ 

генерирует матрицу U, чьи столбцы являются собственными векторами A, а диагональная матрица D содержит на главной диагонали собственные значения этой матрицы.

### **Операции с многочленами**

Многочлен, определяемый следующим выражением:

 $P(x) = a_n x^n + ... + a_2 x^2 + a_1 x + a_0,$ 

задается в виде вектора, хранящего коэффициенты от  $a_n$  до  $a_0$ . Для нахождения корней полинома в MatLab используется функция **roots(P)**, возвращающая вектор, элементы которого являются корнями многочлена,

заданного вектором Р. Например, пусть требуется найти корни уравнения

$$
x^5 + 8x^4 + 31x^3 + 80x^2 + 94x + 20 = 0
$$
  
>> P=[1 8 31 80 94 20];  
>> roots (P)  
ans =  
-1.0000 + 3.0000i  
-1.0000 - 3.0000i  
-3.7321  
-2.0000  
-0.2679

Обратная функция poly (R), наоборот, восстанавливает по корням коэффициенты полинома:

$$
>> R = [1 - 1];
$$
  
> P = P = poly(R)  
P =  
1 0 -1  
T.e. для корней x = ±1, мы получили политом P = x<sup>2</sup> - 1.

Для проведения полиномиальной аппроксимации используется функция polyfit(x,y,n), которая реализует вычисление коэффициентов полинома n-ой степени, аппроксимирующего зависимость у(х). Для вычисления значений аппроксимирующей полиномиальной функции в точках сетки используется функция polyval(P,x), где  $P$  – вектор коэффициентов аппроксимирующего полинома, х – точки сетки. Например (рис. 5.1),

>> 
$$
x = [1 2 3 4 5]; y = [3 4 7 10 11];
$$
  
>> P = polyfit(x,y,2)  
P =  
0.0000 2.2000 0.4000  
>> yp = polyval(P,x)  
yp =  
2.6000 4.8000 7.0000 9.2000 11.4000

 $\gg$  plot (x, y, 'r-', x, yp, 'm:')

В результате мы получили уравнение аппроксимирующей полиномиальной зависимости  $y_p(x) = a_2x^2 + a_1x + a_0$ , где  $a_2 = 0$ ;  $a_1 = 2.2$ ;  $a_0 = 0,4$ .

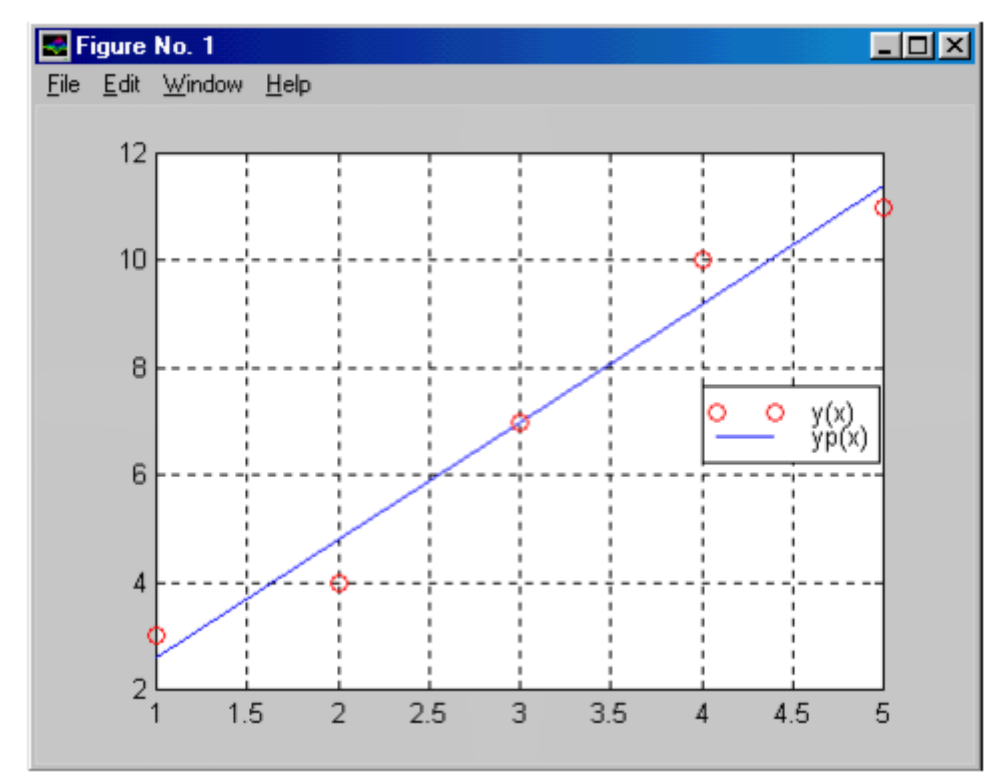

**Рис. 3.1** – Графики таблично заданной функции y(x) и аппроксимирующей полиномиальной зависимости  $y_p(x)$ 

# **Варианты заданий к лабораторной работе №3**

## Задание 1

Вычислить значение функции, заданной в таблице 3.1 (в соответствии с вариантом). Осуществить вывод значений вводимых исходных данных и результат вычисления значения функции, сопровождая вывод наименованиями переменных.

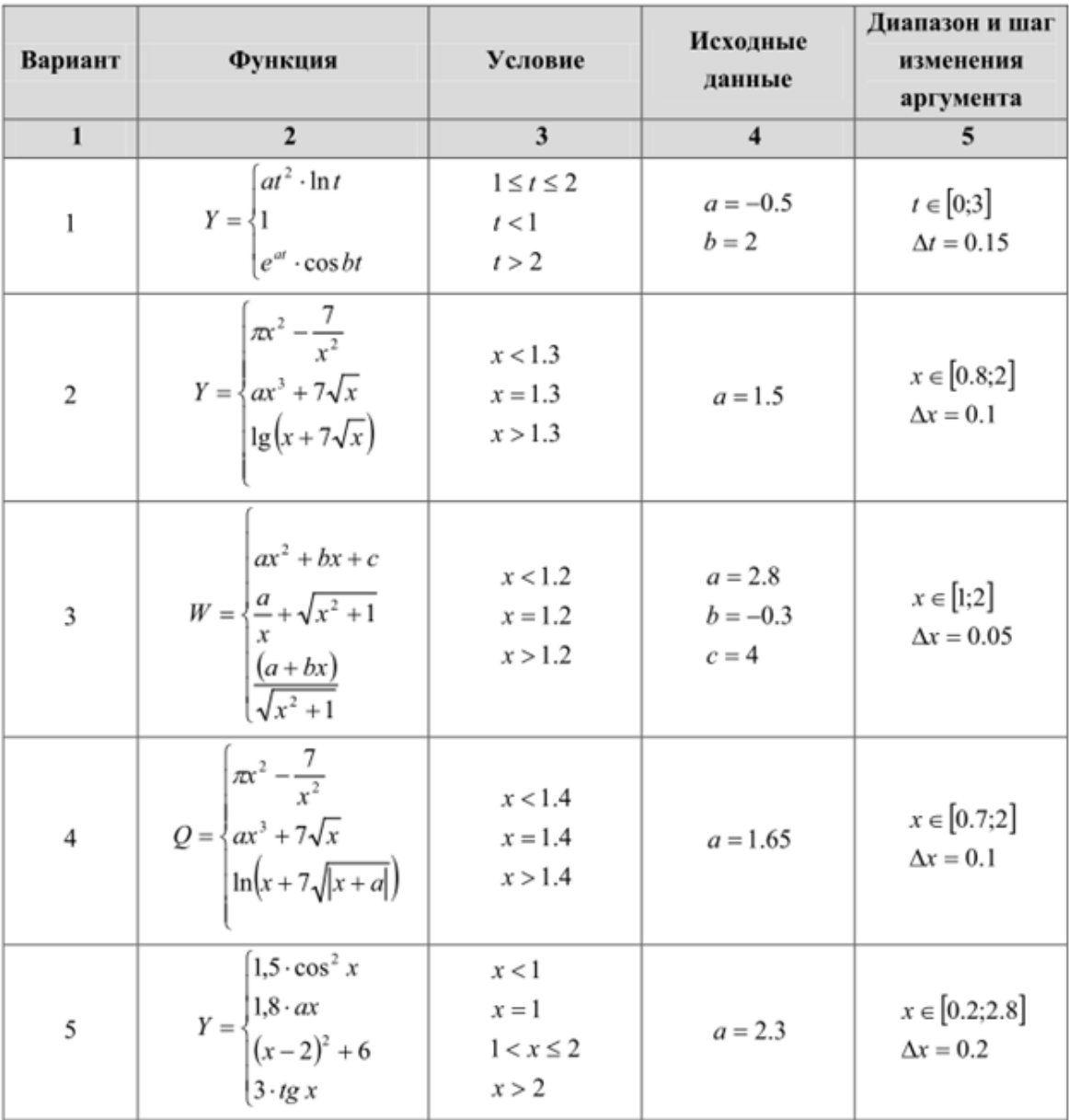

Таблица 3.1 Исходные данные задания 1

Таблица 3.1 (Продолжение)

| $\,1$ | $\overline{2}$                                                                                                    | 3                                                                                | $\overline{4}$                        | 5                                    |
|-------|----------------------------------------------------------------------------------------------------|----------------------------------------------------------------------------------|---------------------------------------|--------------------------------------|
| 6     | $W = \begin{cases} e^{-ax} \cdot \cos ax \\ x \cdot \sin ax \\ x \cdot \sqrt[3]{x-a} \end{cases}$                             | x < a<br>$x = a$<br>x > a                                                        | $a = 2.5$                             | $x \in [1;5]$<br>$\Delta x = 0.5$    |
| 7     | $Y = \begin{cases} \sin x \cdot \lg x \\ \cos^2 x \end{cases}$                                                                | x > 3.5<br>$x \leq 3.5$                                                          |                                       | $x \in [2;5]$<br>$\Delta x = 0.25$   |
| 8     | $F = \begin{cases} \lg(x+1) \\ \sin^2\sqrt{ax} \end{cases}$                                                                   | x > 1<br>$x \leq 1$                                                              | $a = 20.3$                            | $x \in [0.5;2]$<br>$\Delta x=0.2$    |
| 9     | $\cos x + t \cdot \sin^2 x$<br>$Z = \begin{cases} \frac{1}{x} + \sqrt{x+t} \\ \frac{(\ln^3 x + x^2)}{\sqrt{x+t}} \end{cases}$ | x > 0.5<br>$x = 0.5$<br>x < 0.5                                                  | $t = 2.2$                             | $x \in [0.2; 2]$<br>$\Delta x = 0.2$ |
| 10    | $S = \begin{cases} \frac{a+b}{e^x + \cos x} \\ \frac{a+b}{x+1} \end{cases}$<br>$\int e^x + \sin x$                            | x < 2.8<br>$2.8 \le x < 6$<br>$x \geq 6$                                         | $a = 2.6$<br>$b = -0.39$              | $x \in [0, 7]$<br>$\Delta x = 0.5$   |
| 11    | $Y = \begin{cases} a \cdot \lg x + \sqrt[3]{ x } \\ 2a \cdot \cos x + 3x^2 \end{cases}$                                       | x > 1<br>$x \leq 1$                                                              | $a = 0.9$                             | $x \in [0.8;2]$<br>$\Delta x = 0.1$  |
| 12    | $W = \begin{cases} \frac{a}{i} + bi^2 + c \\ ai + bi^3 \end{cases}$                                                           | i < 4<br>$4 \le i \le 6$<br>i > 6                                                | $a = 2.1$<br>$b = 1.8$<br>$c = -20.5$ | $i \in [0,12]$<br>$\Delta i = 1$     |
| 13    | $Z = \begin{cases} a \cdot \sin\left(\frac{i^2 + 1}{n}\right) \\ \cos\left(i + \frac{1}{n}\right) \end{cases}$                | $\sin\left(\frac{i^2+1}{n}\right) > 0$<br>$\sin\left(\frac{i^2+1}{n}\right) < 0$ | $a = 0.3$<br>$n = 10$                 | $i \in [1;10]$<br>$\Delta i=1$       |
| 14    | $Q = \begin{cases} \sqrt{at^2 + b \cdot \sin t + 1} \\ at + b \\ \sqrt{at^2 + b \cdot \cos t + 1} \end{cases}$                | t < 0.1<br>$t = 0.1$<br>t > 0.1                                                  | $a = 2.5$<br>$b = 0.4$                | $t \in [-1;1]$<br>$\Delta t = 0.2$   |

Написать программу для вычисления значения суммы членов бесконечного ряда (см. табл. 3.2) с заданной точностью. На печать вывести значение суммы и число членов ряда, вошедших в сумму.

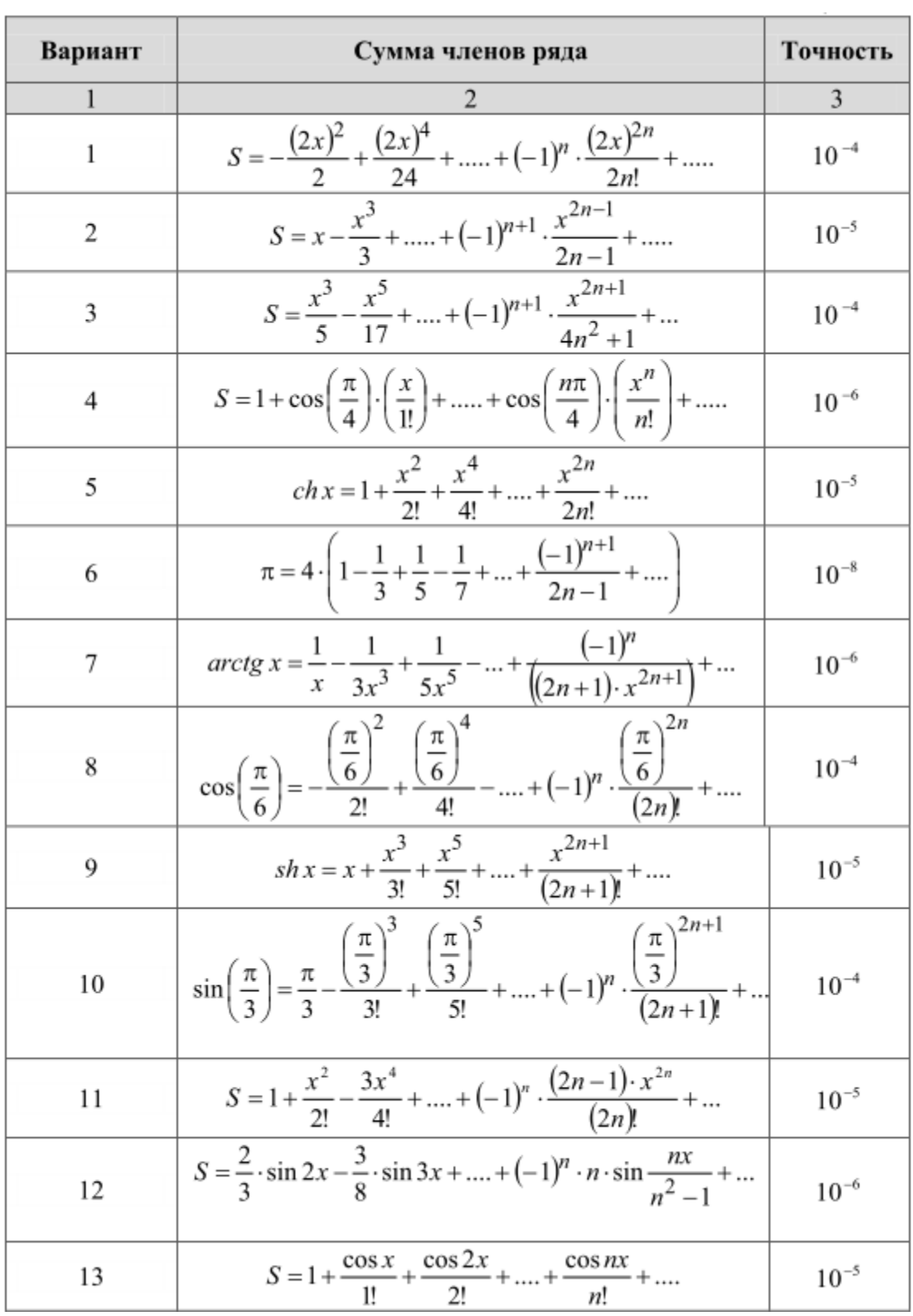

# Таблица 3.2 Исходные данные задания 2

Таблица 3.2 (Продолжение)

|    | $S = \frac{x^3}{3} - \frac{x^5}{15} + \dots + (-1)^{n+1} \cdot \frac{x^{2n+1}}{4n^{2-1}} + \dots$                                                                  |           |
|----|----------------------------------------------------------------------------------------------------|-----------|
| 15 | $2\pi$<br>nπ<br>$S = x \cdot \cos\left(\frac{\pi}{3}\right) + x^2 \cdot \cos\left(\frac{\pi}{3}\right) + \dots + x^n \cdot \cos\left(\frac{\pi}{3}\right) + \dots$ | $10^{-5}$ |

Обработать массив в соответствии с вариантом задания (см. табл. 3.3). Таблица 3.3 Исходные данные задания 3

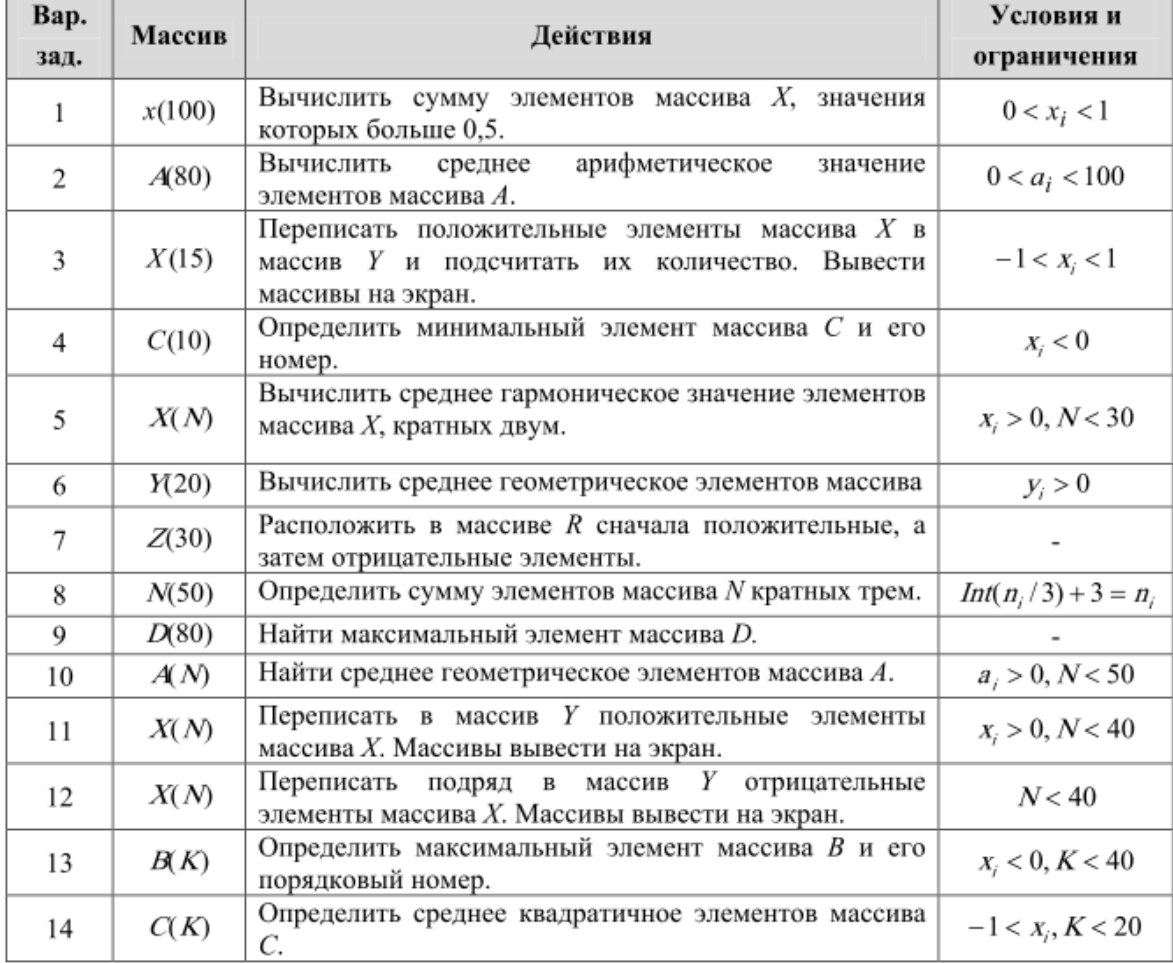

Справочный материал

Даны *n* чисел:  $x_1, x_2, ..., x_n$ .

Среднее арифметическое этих чисел:

$$
A = \frac{x_1 + x_2 + \ldots + x_n}{n}.
$$

Среднее геометрическое:

 $G = \sqrt[p]{X_1 X_2 ... X_n, (X_i > 0)}$ .

Среднее гармоническое:

$$
H = \frac{n}{\frac{1}{x_1} + \frac{1}{x_2} + \dots + \frac{1}{x_n}}, (x_i > 0).
$$

Среднее квадратичное:

$$
K = \sqrt{\frac{x_1^2 + x_2^2 + \dots + x_n^2}{n}}.
$$

#### **Задание 4**

Аппроксимировать полиномом таблично заданную функцию y = f(x). Степень полинома выбрать самостоятельно по виду графика аппроксимирующего полинома, но не более 4. (Поэкспериментировать можно и с полиномами большей степени)

Найти корни полученного полинома.

Вывести график заданной функции и аппроксимирующей полиномиальной функции.

Варианты заданий даны в таблице 3.4.

Таблица 3.4 Исходные данные задания 4

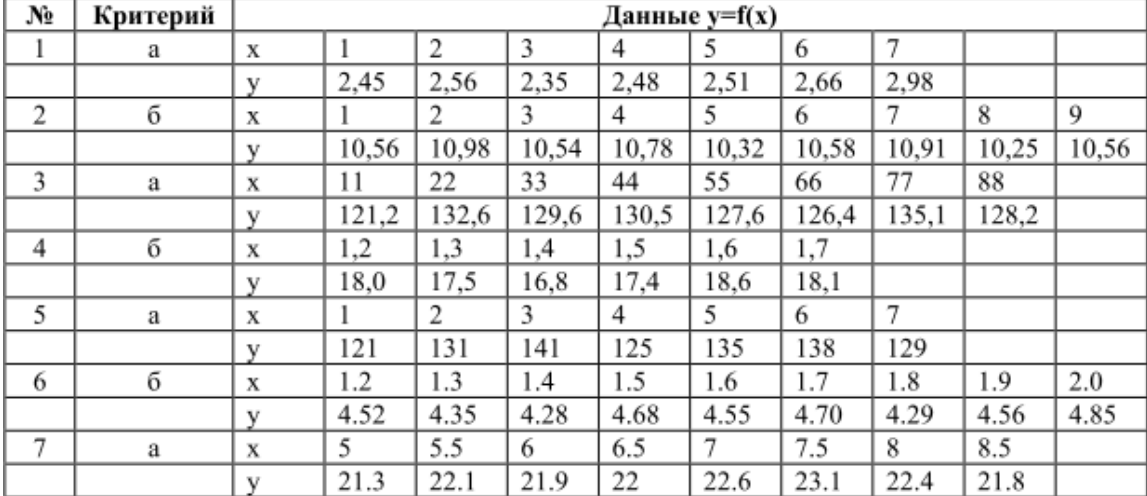

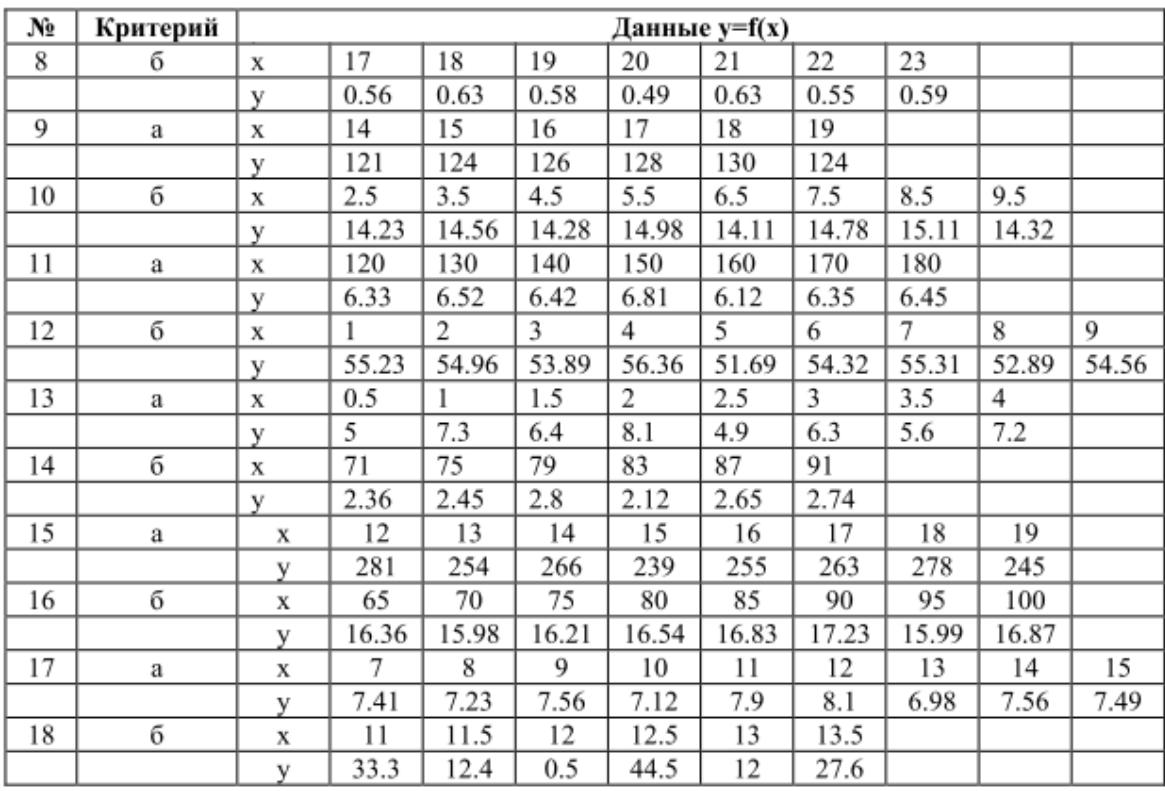

# Таблица 3.4 (Продолжение)

#### **ЛАБОРАТОРНАЯ РАБОТА № 4**

#### **на тему «Работа с изображениями в Octave»**

**Примечание!** Работу желательно выполнять в аналоге MatLab GNU Octave. В MatLab тоже можно, но работа с функцией blockproc() там выполняется иначе и в аудиториях на машинах невозможно будет подключить необходимые пакеты image и signal.

#### **Создание графического окна**

Для выполнения работы нужно будет создать графическое окно. Для создания пустого графического окна служит функция figure.

 $F = figure($ ;

В результате выполнения этой команды будет создано данном графическое окно с именем objfigure1. По умолчанию первое окно получает имя objfigure1, второе – objfigure2 и т.д. Указатель на графическое окно записывается в переменную F. Размер и положение окна на экране монитора можно задавать с помощью параметра 'position', [x y dx dy], где

- x, y положение верхнего левого угла окна (по горизонтали и вертикали соответственно) относительно верхнего левого угла экрана;
- dx размер окна по горизонтали (ширина окна) в пикселях;
- dy размер окна по вертикали (высота окна) в пикселях. Параметры окна можно задавать одним из двух способов.
	- 1. Непосредственно при создании графического окна задаются его параметры. В этом случае обращение к функции figure имеет вид:

 $F =$  figure('Свойство 1', 'Значение 1', 'Свойство 2', 'Значение 2', … 'Свойство N', 'Значение N')

здесь 'Свойство 1' – название первого параметра, Значение 1 – его значение, 'Свойство 2' – название второго параметра, Значение  $2$  – значение второго параметра и т.д.

Например,

 $f =$  figure('position', [10 100 300 200]);

2. После создания графического окна с помощью функции set(f, 'Свойство', 'Значение') устанавливается значение параметров, здесь f - указатель на графическое окно, 'Свойство' – имя параметра, 'Значение' – его значение.

 $f = figure$ ;

set(f, 'position', [20,40,600,450])

Для изменения заголовка окна используется параметр 'figure\_name', определяющий заголовок окна:

 $f =$  figure('position', $[20, 40, 600, 450]$ , 'figure\_name', 'FIRST WINDOW'); либо:

 $f = figure$ ;

set(f, 'position', [20,40,600,450]);

set(f, 'figure\_name', 'FIRST WINDOW');

Графическое окно можно закрыть с помощью функция close(f) (здесь  $f$ указатель на окно). Удаляется окно с помощью функции delete(f), где f – указатель на окно.

#### **Создание объектов управления (функция uicontrol)**

В Octave используется динамический способ создания интерфейсных компонентов. Он заключается в том, что на стадии выполнения программы могут создаваться (и удаляться) те или иные графические объекты (кнопки, метки, флажки и т.д.) и их свойствам присваиваются соответствующие значения.

 $C =$  uicontrol(F, 'style', 'тип компонента', 'Свойство 1', Значение 1, 'Свойство 2', Значение 2, ..., 'Свойство N', Значение N);

где C – указатель на создаваемый компонент;

F –указательна объект, внутри которого будет создаваться компонент; первый аргумент функции uicontrol не является обязательным, и если он отсутствует, то родителем (владельцем) создаваемого компонента является текущий графический объект – текущее графическое окно;

'style'– служебная строка, указывает, что дальше будет тип создаваемого

компонента;

'тип компонента' - определяет, к какому классу принадлежит создаваемый компонент, это может быть PushButton, Radiobutton, Edittext, StaticText, Slider, Panel, Button Group, Listbox и другие компоненты;

'Свойство N', Значение N - определяют свойства и значения отдельных компонентов, они будут описаны ниже конкретно для каждого компонента.

У существующего интерфейсного объекта можно изменить те или иные свойства с помощью функции set:

set(С, 'Свойство 1', Значение  $1$ ....)

где С - указатель на компонент, параметры которого будут меняться;

Получить значение параметра компонентов можно с помощью функции get следующей структуры:

 $get(C, 'CBOÑCTBO')$ 

где С - указатель на динамический интерфейсный компонент, значение параметра которого необходимо узнать;

'Свойство'- имя параметра, значение которого нужно узнать.

Функция возвращает значение параметра.

Типы компонентов:

 $pushbutton - kH$ 

text - текстовое поле для отображения текстовой информации;

edit - окно редактирования;

radiobutton – кнопка со значением оп или off – переключатель;

checkbox  $-\phi$ лажок;

 $listbox - \text{cm}$  исок строк.

Свойства компонентов: string - заголовок;

position - координаты расположения компонента;

callback – обработка события (например, при нажатии на кнопку);

BackgroundColor - цвет фона (значением является ибо строка, либо вектор, состоящий из трех величин типа real. В случае, если это строка, т значения компонент цвета разделяются с помощью знака «|»: «R|G|B». Каждая величина представляет значение в интервале [0,1]).

HorizontalAlignment – выравнивание текста (используется в компонентах 'text', 'edit' и 'checkbox', значения: left – выравнивание по левому краю; center – выравнивание текста по центру (значение по умолчанию); right – выравнивание по правому краю).

Пример создания текстового поля.

 $w =$  figure('Position', [50,50,200,200]);

 $t =$  uicontrol('Style', 'text', 'Position',  $[100, 100, 50, 20]$ , 'String', '0.1');

set(t, 'BackgroundColor', [1 1 1]);

set(t, 'HorizontalAlignment', 'left');

Пример создания кнопки

w=figure();

pbtn=uicontrol(w, 'Style', 'push', 'string', 'OK', 'Callback', 'sinus');

Функция, которая будет вызываться при нажатии на кнопку:

function  $y = \sinus()$ 

x=-5\*%pi:0.2\*%pi:5\*%pi;

 $y=sin(x);$ 

 $plot(x,y);$ 

endfunction

Функция sinus() должна быть записана в отдельном файле с именем sinus.m.

Пример создания переключателя

hFig=figure('Position',[50,50,200,200]);

//Создание радиокнопок

hRb1 = uicontrol('Style', 'radiobutton',' String', 'sin(x)', 'value', 0, Position', [25,100,60,20], 'callback', 'Radio1');

hRb2 = uicontrol('Style', 'radiobutton', 'String', 'cos(x)', 'value', 0, 'Position', [25,140,60,20], 'callback', 'Radio2');

//обработчик нажатия на кнопки

function Radio1() newaxes;  $x = -2*%$ pi:0.1:2\*%pi; set(hRb2, 'value', 0);  $y = sin(x);$  $plot(x,y);$ xgrid(); endfunction

function Radio2() newaxes;  $x = -2*%pi:0.1:2*%pi;$ set(hRb1, 'value', 0);  $y = cos(x);$  $plot(x,y);$ xgrid(); endfunction

Пример создания списка строк  $f = figure()$ ; h=uicontrol(f, 'style', 'listbox', 'position', [10 10 150 160]); set(h, 'string', "item 1|item 2|item3"); set(h, 'value', [1 3]);

Для выполнения текущей лабораторной нам понадобится создать окно, в котором будет два элемента:

- поле, в которое будет заноситься значение качества;
- кнопка, запускающая процесс сжатия картинки.

Кроме того, в окне должно отображаться изображение до сжатия и после сжатия. Для этого необходимо создать два подокна. Подокно создаётся функцией subplot(). У неё 3 параметра: количество подокон по горизонтали, количество подокон по вертикали, порядковый номер текущего окна. Пример:

 $subplot(2, 3, 5)$ 

Это означает, что у нас будет шесть подокон: две строки и три столбца, где что-то будет рисоваться в пятом подокне (среднее в нижнем ряду).

### **Открытие файла с изображением в Octave**

Для ознакомления с методами обработки изображений в Octave рассмотрим следующий пример.

Пример 1. Откроем изображение lily.jpg из архива.

```
%открытие файла изображения в матрицу А
My lily=imread('lily.jpg');
%посмотрим картинку
imshow (My lily);
```
**Внимание!** Для корректной работы Octave имя файла и путь к нему не должны содержать кириллических символов.

Для функций обработки изображений необходимо подключить пакет **image**. Для этого в командном окне Octave нужно набрать:

pkg load image

Обратите внимание, что изображение содержит три канала, а значит открытие создаст трёхмерный массив. Для изучения переменных и объектов, находящихся в памяти, можно использовать окно «Область переменных» Octave или «Workspace» Matlab. Наряду с этим, свойства переменной можно узнать с помощью команды whos VAR\_NAME.

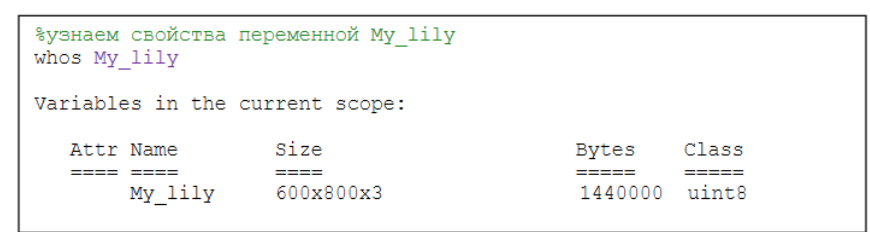

Переменная My\_lily представляет собой трехмерный массив размерностью 600x800 (600x800x3), занимающий в памяти 1440000 байт, элементы массива представляют собой данные класса uint8 (8-ми битное целое). В элемент класса uint8 можно записать данные от 0 до 255, т.е. всего 256 значений. Ясно, что этот тип данных наиболее приемлем для хранения в них матриц изображений

Разложим изображение на цветовые каналы и выведем каждый из них отдельно:

```
A=imread('lily.jpg');
%выбор в отдельные матрицы каналы изображения
%красный
A R = A(:, :, 1);%зеленый
A G = A(:, :, 2);
%голубой
A B=A (:, :, 3);
figure;
%создание новой картинки
subplot (2, 2, 1); % значит, что создается изображение 2х2, текущий
сегмент 1
imshow (A) ;
title('RGB');
\text{subplot}(2,2,2); \text{smally}, \text{true} что создается изображение 2x2, текущий
сегмент 2
imshow(A B);
title('Blue channel');subplot (2, 2, 3) ; % значит, что создается изображение 2х2, текущий
сегмент 3
imshow (A G);
title('Green channel');
subplot (2, 2, 4) ; % значит, что создается изображение 2x2, текущий
сегмент 4
imshow(A R);
title('Red channel');
saveas (gcf, 'MyFigure.png'); %сохраним картинку в файл png
figure; %create new figure
%combine channels into older picture - nothing been changed
comb \text{lily}(:, :, 1) = A R; comb \text{lily}(:, :, 2) = A G; comb \text{lily}(:, :, 3) = A B;
comb lily=uint8(comb lily);
imshow(comb lily);
title('lily combined from separated channels');
```
В рамках лабораторной работы главная программа должна выглядеть похожим образом:

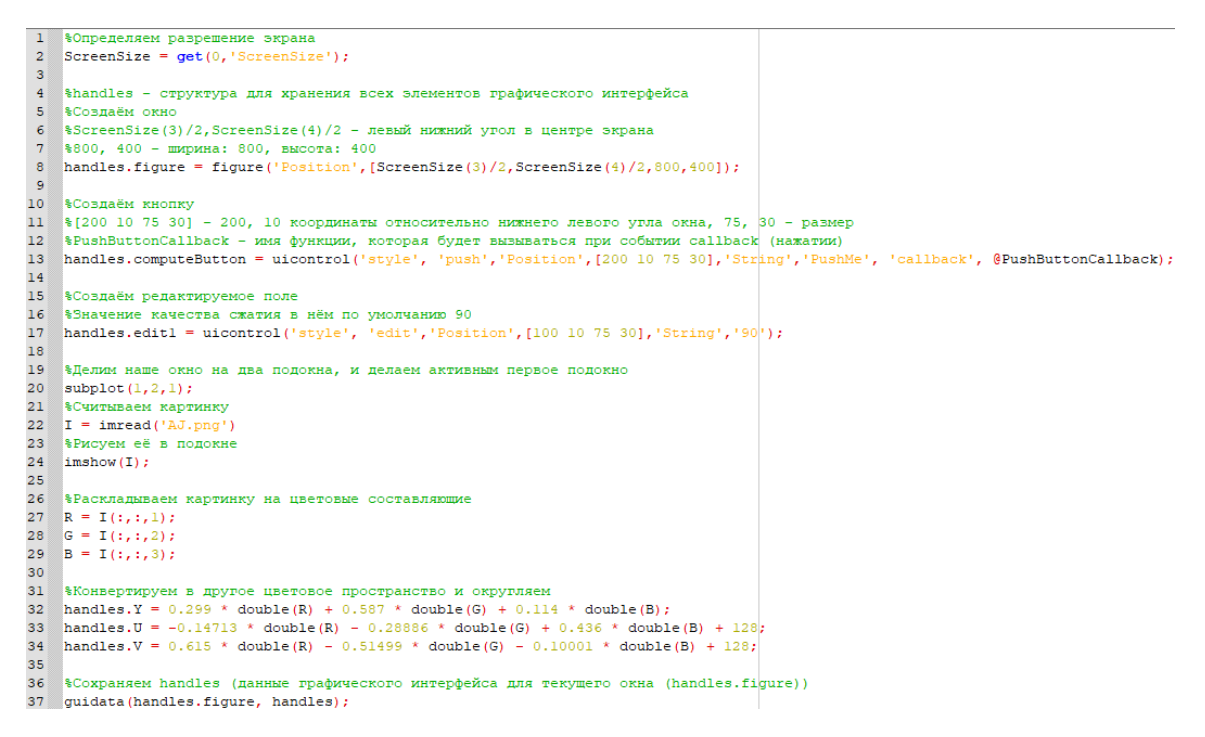

Обратите внимание, что figure, computeButton, edit1, Y, U и V упакованы в структуру handles, которая в последней строчке привязывается к нашему окну. Таким образом обратившись к этой структуре внутри функции PushButtonCallback, которая начнёт выполняться по нажатию кнопки, мы сможем получить доступ к значению качества в поле edit1, цветовым составляющим картинки и самому окну, в котором нам нужно будет отобразить сжатое изображение.

#### Краткое описание алгоритма JPEG

Общая характеристика алгоритма. Алгоритм JPEG разработан как метод сжатия непрерывно-тоновых изображений. На практике он характеризуется сравнительно высоким коэффициентом сжатия, большим числом параметров кодирования, позволяющих найти баланс между степенью и качеством компрессии, возможностью использования "быстрой реализации" алгоритма прямого и обратного преобразования изображения (ДКП), возможностью использования только целочисленной арифметики при реализации. К недостаткам алгоритма могут быть отнесены дефекты, проявляющиеся в виде регулярных блоков одинакового размера на восстановленном изображении при сильной степени компрессии. Кроме того, возможно проявление эффекта
Гиббса – ореолов по границам резких переходов цветов.

Компрессия/декомпрессия изображения выполняется путем последовательного применения нескольких различных алгоритмов обработки данных. Рассматривается стандартный режим работы алгоритма.

Краткое описание алгоритма кодирования. Основные шаги сжатия по алгоритму JPEG состоят в следующем:

Цветное изображение преобразуется из цветового пространства RGB в цветовое пространство, состоящее из компоненты яркости (Y) и двух компонент цветности (U и V), например:

 $Y = 0.299 \times R + 0.587 \times G + 0.114 \times B$ ;  $U = -0, 14713 \times R - 0, 28886 \times G + 0, 436 \times B + 128;$  $V = 0,615 \times R - 0,51499 \times G - 0,10001 \times B + 128$ 

Глаз менее чувствителен к ошибкам в передаче цветности, нежели яркости. Поэтому кодировать компоненты цветности можно с меньшей точностью, чем компоненту Y. Для этого выполняется понижение частоты дискретизации (прореживание) компонент цветности в 2 или даже 4 раза по каждой размерности. Далее каждая компонента кодируется отдельно.

2) Пикселы цветовой компоненты разбиваются на блоки NxN пикселов. Если количество пикселов не кратно N, то последняя строка и/или столбец повторяются необходимое число раз.

3) К каждому блоку применяется дискретно-косинусное преобразование

$$
D(i,j) = C(i)C(j) \sum_{x=0}^{N-1} \sum_{y=0}^{N-1} S(x,y) cos \left( \frac{(2x+1)i\pi}{2N} \right) cos \left( \frac{(2y+1)j\pi}{2N} \right)
$$

где S(x, y) – исходное значение амплитуды пиксела с координатами x и y внутри блока, D(i, j) – значение элемента (i, j) матрицы коэффициентов преобразования  $(0 \le i, j \le N - 1)$ , а значения  $C(i)$  и  $C(j)$  рассчитывается по формуле

$$
C(t) = \begin{cases} 1/\sqrt{N}, t = 0; \\ \sqrt{2/N}, 1 \le t \le N - 1 \end{cases}
$$

4) Каждая из 64 компонент делится на специальное число -коэффициент таблица коэффициентов Обычно квантования. квантования является статически заданной и передается вместе с закодированным изображением. Один из способов формирования таблицы квантования Q является использование формулы:

 $Q(i, i) = 1 + (i + i) * R$ 

где і, ј – номер строки и столбца в блоке ( $0 \le i$ , ј  $\lt = N-1$ ), R – некоторый показатель качества (R = 100 - Quality + 1). Чем больше значение R, тем сильнее квантование и, соответственно, ниже качество восстановленного изображения.

5) Квантованные коэффициенты ДКП после округления преобразуются из матричного представления в линейное таким образом, чтобы в элементы были расположены в векторе в порядке убывания значимости (с точки зрения "важности" кодируемых частот). Для этого используется зигзагообразный обход матрицы коэффициентов, проиллю стрированный на рисунке:

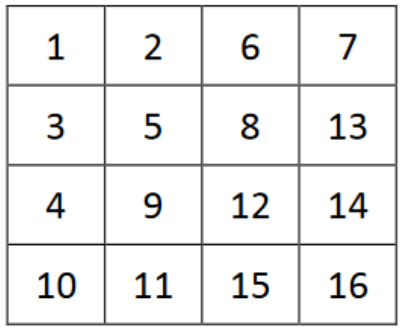

Обход обычно реализуется на основе рассчитываемых заранее индексов табличной перестановки. Например, для блока 4х4 такой таблицей является:

 $(1,1)$   $(1,2)$   $(2,1)$   $(3,1)$   $(2,2)$   $(1,3)$   $(4,1)$   $(2,3)$   $(3,2)$   $(4,1)$   $(4,2)$   $(3,3)$   $(2,4)$   $(3,4)$  $(4,3)$   $(4,4)$ 

6  $K$ полученному вектору коэффициентов применяются дополнительные методы кодирования. При этом обычно первый коэффициент (DC) кодируется в виде кода Хаффмана для разности с DC-коэффициентом предыдущего блока, а остальные (АС) коэффициенты кодируются с использованием комбинации RLE и метода Хаффмана (или арифметического кодирования).

При кодировании DC коэффициента сначала унарным кодом кодируется длина бинарного представления DC-коэффициента, а затем записывается собственно значение коэффициента.

В последовательности АС-коэффициентов, как правило, значительная часть нулевых значений. Для кодирования каждого ненулевого значения х кодер а) определяет число предшествующих ему нулей  $(Z)$ , б) определяет длину унарного кода (R) числа х и номер числа х среди всех чисел с данной длиной двоичного представления (C), в) заменяет пару <R, Z> на код переменной длины Хаффмана (Н), выбираемый из заранее заданной статической таблицы с монотонно возрастающими длинами кодов, г) приписывает Н к С (С представлено в виде R битов) и выдает полученное кодовое слово в битовый поток. После кодирования последнего ненулевого коэффициента в выходной поток записывается специальный четырехбитовый код окончания блока (ЕОВ), отсутствующий в таблице кодов Хаффмана.

7) Полученный битовый поток дополняется заголовком, содержащим параметры изображения, таблицы квантования, таблицу Хаффмана и записывается в файл или передается в канал связи.

Краткое описание алгоритма декодирования. Основные шаги декодирования по алгоритму JPEG состоят в следующем:

1) Из файла (канала связи) читается битовый поток, из которого выбирается заголовок, таблицы квантования и таблица Хаффмана, а также параметры (размеры) изображения. Рассчитывается количество блоков по вертикали и горизонтали.

 $(2)$ Последовательно выполняется декодирование  $DC$  $\overline{M}$  $AC$ коэффициентов каждого блока и формирование вектора коэффициентов ДКП.

 $3)$ Выполняется формирование матрицы коэффициентов ДКПпреобразования каждого блока путем применения такой же таблицы для обхода, как и при кодировании (только в обратном направлении).

4)Выполняется обратное масштабирование (квантование) коэффициентов ДКП каждого блока путем поэлементного умножения значений блока на соответствующие значения матрицы коэффициентов квантования Q.

5) К каждому блоку применяется обратное ДКП-преобразование:

$$
S(x,y) = \sum_{i=0}^{N-1} \sum_{j=0}^{N-1} C(i)C(j)D(i,j)cos\left(\frac{(2x+1)i\pi}{2N}\right)cos\left(\frac{(2y+1)j\pi}{2N}\right)
$$

где S(x, y) –исходное значение амплитуды пиксела с координатами x и y внутри блока, D(i, j) –значение элемента (i, j) матрицы коэффициентов преобразования  $(0 \le i, i \le N - 1)$ , а значения  $C(i)$  и  $C(i)$  рассчитывается по формуле.

$$
C(t) = \begin{cases} 1/\sqrt{N}, t = 0; \\ \sqrt{2/N}, 1 \le t \le N - 1 \end{cases}
$$

6) Выполняется обратное изменение (повышение) частоты дискретизации компонент цветности.

7) Выполняется переход из пространства YUV в пространство RGB

 $R = Y + 1,13983 \times (V - 128)$ ;  $G = Y - 0.39465 \times (U - 128) - 0.58060 \times (V - 128)$ ;  $B = Y + 2,03211 \times (U - 128);$ 

Шаблон функции для кодирования декодирования:

```
function PushButtonCallback()
$Получаем данные графического интерфейса для текущего окна
$Теперь мы можем обращаться ко всем полям структуры handles
handles=quidata(qcf);
$Получаем значение из редактируемого поля в пременную Quantity
Quality = str2num(get(handles.eduttl, 'String')); \frac{1}{2} = 90
$Извлекаем компоненты картинки
Y = handles. Y:
U = handles. U:
V = handles. V;
%Проводим ДКП всех трёх компонент
&Рассчитываем матрицу квантования
%Квантуем коэффициенты ДКП всех трёх компонент
%Округляем результаты
$Деквантуем коэффициенты ДКП всех трёх компонент
%Проводим обратное ДКП
«Проводим переходим к цветовому пространству RGB
«Собираем картинку и выводим её в правом подокне
endfunction
```
#### **Описание работы функций blockproc(), dct2 и idct2()**

 $B = 6$ lockproc(A, [m, n], fun) делит изображение A на блоки размером m на n и передает их предоставленной пользователем функции fun, результат работы которой объединяется для построения возвращаемой матрицы B. Если ширина и высота изображения не делятся нацело на m и n, то изображение расширяется снизу и справа до необходимого размера. В качестве значения заполнения используется 0.

Пример:

 $DY = blockproc(Y, [8 8], \textcircled{det2});$ 

Здесь матрица Y делится на блоки 8х8 элементов и каждый блок передаётся функции dct2 как параметр. Функция dct2 производит прямое ДКП над блоком и возвращает блок коэффициентов ДКП. Блоки коэффициентов объединяются в матрицу DY.

 $B = blockproc(A, [m, n], fun, ...)$  ведет себя так, как описано выше, но передает дополнительные параметры функции fun.

Пример:

 $DY = blockproc(DY, [8 8], @ mulMatrix, Q);$ 

Здесь матрица DY делится на блоки 8х8 элементов и каждый блок передаётся функции mulMatrix как первый её параметр. Функции mulMatrix требует два параметра, поэтому второй параметр - матрица  $Q$  - указывается через запятую после ссылки на функцию.

Квантование и деквантование можно оформить в виде одной функции. Тогда внутри неё нужно будет произвести последовательно 3 операции:

- 1. Поэлементно разделить блок на матрицу квантования.
- 2. Округлить элементы получившегося блока до целого (для этого можно использовать функцию round()).
- 3. Умножить округлённый результат на матрицу квантования.

#### Задание к лабораторной работе №4

Написать программу, которая:

1) Читает файл с изображением.

2) Изображение из RGB преобразует в YUV.

3) Кодируется это изображение. При кодировании выполняются только шаги ДКП и квантования.

4) Декодирует изображение.

5) Преобразует изображение из YUV в RGB

6) Выводит оба изображения на экран.

7) Заменить встроенные функции ДКП и обратного ДКП на свои собственные. (При запуске уменьшите размер картинки до размера 32х32, так как будет работать намного медленнее встроенных)

Программа должна иметь такой вид.

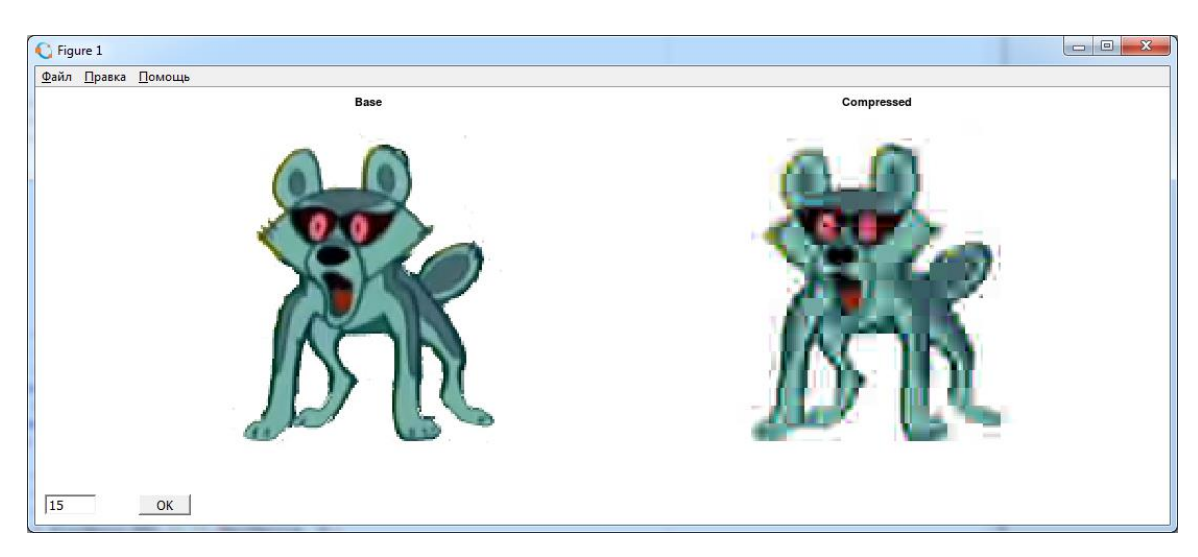

В поле указывается качество, после нажатия кнопки запускается процедура кодирования и декодирования. Для упрощения задачи используйте картинки с размерами кратными 8.

### **Примеры программ:**

```
\mathbf{1}figure;
 2 I = \text{imread}('f.)\text{ackal.png}3 imshow(I);
 \overline{4}\sf sI2 = \text{rgb2gray}(I);\epsilonI2 = blockproc(I2, [8 8], (60012); $Hpamoe AKH
 \sqrt{7}8 \text{ mask} = [1]\circ\sqrt{1}1\circ\circ\overline{0}\Omega\overline{9}\mathbbm{1}\circ\circ\circ\circ\circ\circ\mathbf{1}\circ\circ\circ\ddot{\phantom{0}}\circ\circ10\mathbf{r}11\circ12\begin{array}{ccccccccccccccccc} 0 & 0 & 0 & 0 & 0 & 0 & 0 & 0 \end{array}13\circ14
              \circ\circ15
1617 I2 = blockproc(I2, [8 8], @mulMatrix, mask); \Приравниваем младшие коэффициенты 0
18
    I2 = blockproc(I2, [8 8], @idct2); $Обратное ДКП
19
20 figure;
21 imshow (I2)
```
## Примеры результатов

### Данные для картинки AJ.png для самопроверки.

### Цветовая компонента R:

ans $(:,:,1)$  =

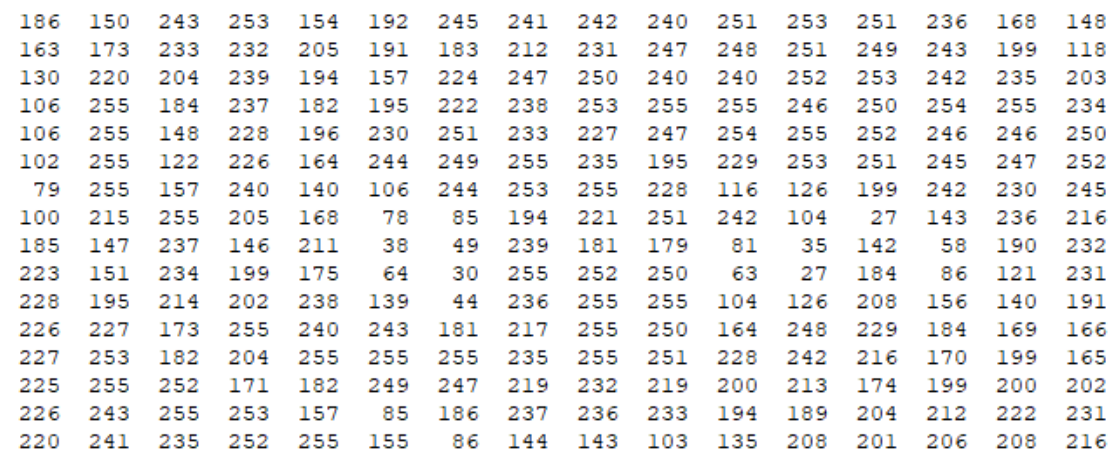

## Y после преобразования из RGB:

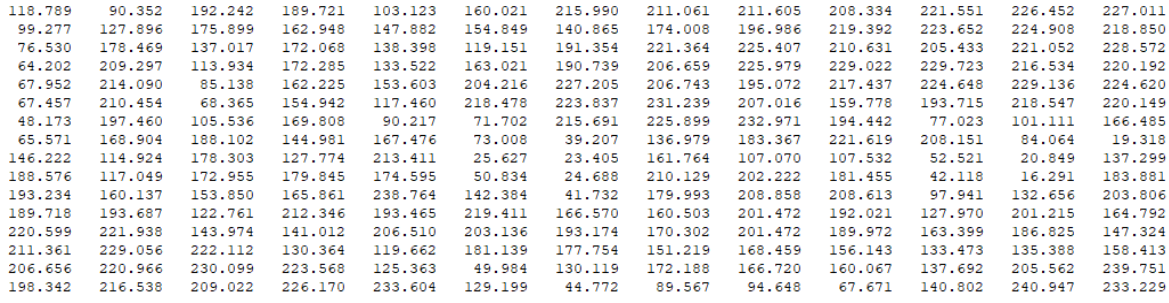

olumns 14 through 16:

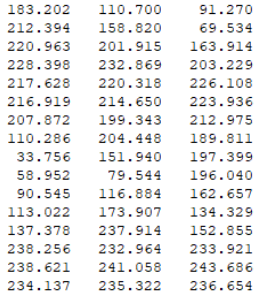

### DY после ДКП (выделен первый блок):

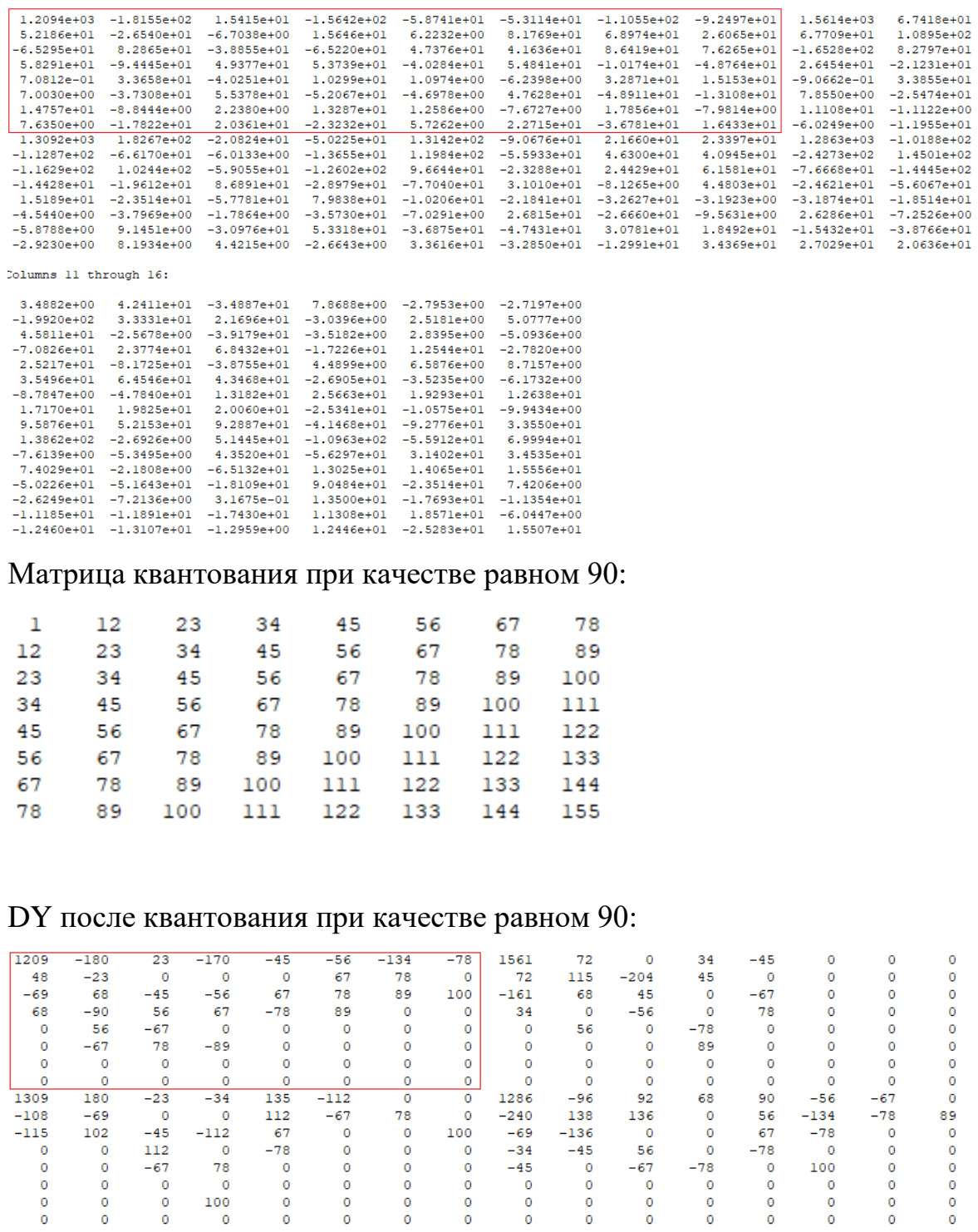

Видно, что младшие коэффициенты (в правом нижнем углу) обратились в ноль. Для менее пёстрой картинки или более низкого качества сжатия нулевых значений было бы больше.

。。。。<br>。。。。

 $\begin{matrix}0\\0\\0\end{matrix}$ 

 $\begin{array}{c} 0 & 0 & 0 \\ 0 & 0 & 0 \end{array}$ 

。。。。。

## Y после обратного ДКП:

Columns 1 through 13:

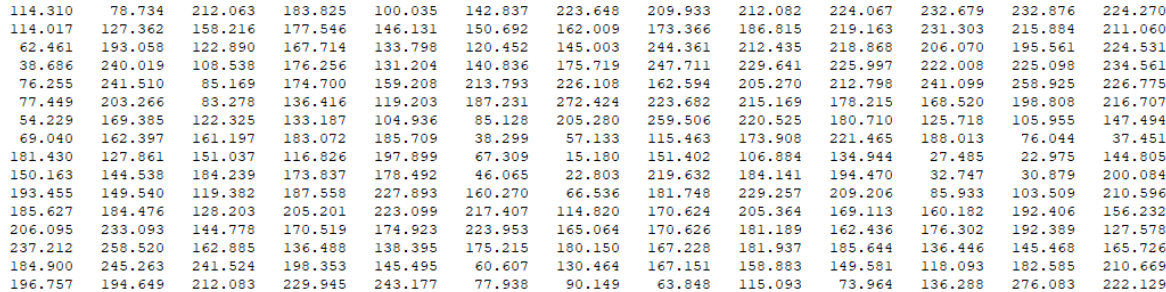

Columns 14 through 16:

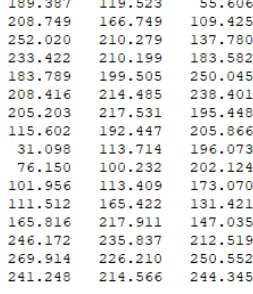

# Компонента R до округления после преобразования из YUV:

Columns 1 through 13:

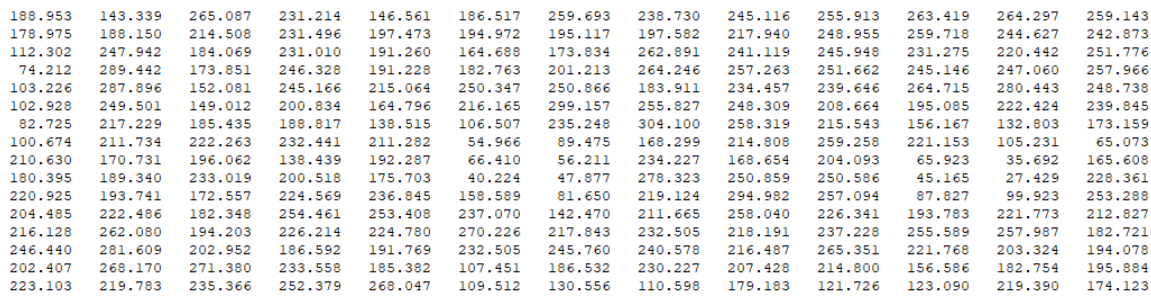

Columns 14 through  $16$ :

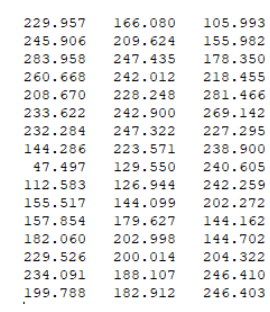